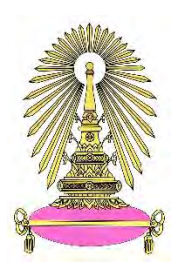

**โครงการ**

# การเรียนการสอนเพื่อเสริมประสบการณ์

ี**ชื่อโครงการ** การออกแบบระบบตรวจวัด PM2.5 ด้วยระบบสมองกลฝังตัว

Designing of PM2.5 detector with embedded system

**ชื่อนิสิต** นายศุภณัฐ ฤทัยแช่มชื่น **เลขประจำตัว** 6033440623

**ภาควิชา** ฟิสิกส์

**ปีการศึกษา** 2563

ิคณะวิทยาศาสตร์ จุฬาลงกรณ์มหาวิทยาลัย

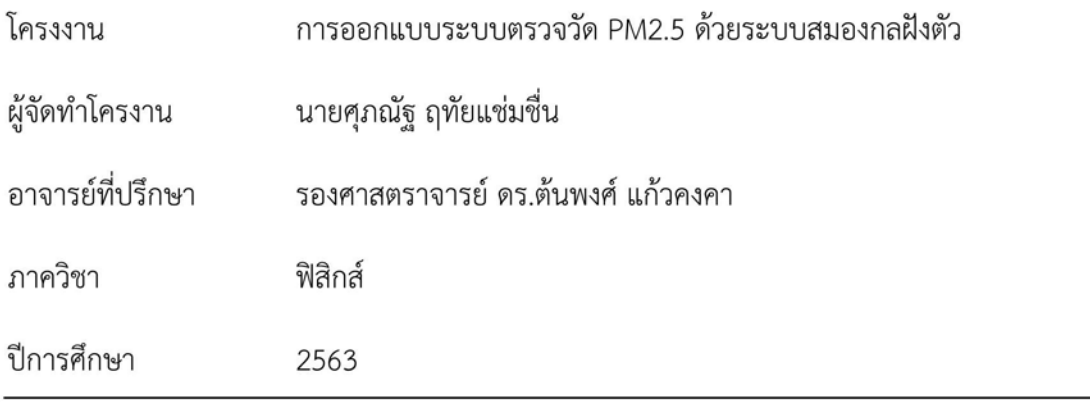

โครงงานนี้เป็นส่วนหนึ่งของการศึกษาตามหลักสูตรปริญญาวิทยาศาสตรบัณฑิต ภาควิชาฟิสิกส์ คณะวิทยาศาสตร์ จุฬาลงกรณ์มหาวิทยาลัย ภาคการศึกษาปลาย ปีการศึกษา 2563

คณะกรรมการได้ตรวจรับรองรายงานฉบับนี้แล้ว

แ หุสรี กะส์มส์โรงน์

(ผู้ช่วยศาสตราจารย์ ชูศรี วงศ์มณีโรจน์)

Balt Communistance

(รองศาสตราจารย์ ดร.บุญโชติ เผ่าสวัสดิ์ยรรยง)

Almer Manuel อาจารย์ที่ปรึกษา

(รองศาสตราจารย์ ดร.ต้นพงศ์ แก้วคงคา)

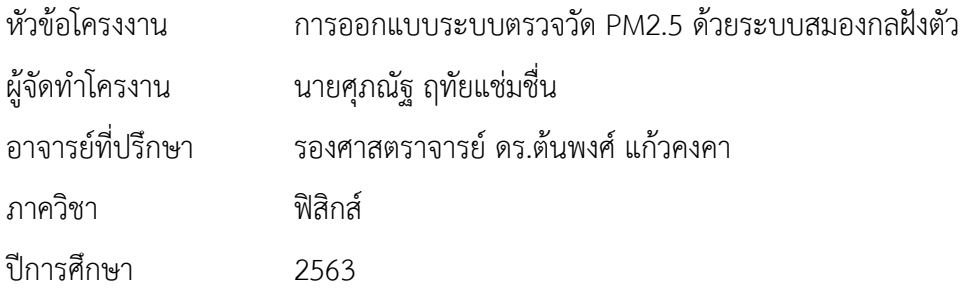

#### **บทคัดย่Ă**

โครงงานนี้มีจุดประสงค์เพื่อออกแบบระบบตรวจวัด PM2.5 ด้วยระบบสมองกลฝังตัว โดยโครงงานนี้ใช้ ไมโครคอนโทรลเลอร์ ESP32 ซึ่งมีคุณสมบัติที่สามารถเชื่อมต่อระบบเครือข่ายคอมพิวเตอร์ไร้สาย (Wireless LAN หรือ Wi-Fi) มาเชื่อมต่อกับตัวรับรู้ปริมาณฝุ่นละออง (PMS7003) ตัวรับรู้ความชื้นสัมพัทธ์และอุณหภูมิ (DHT22) และตัวรับรู้ปริมาณปริมาณก๊าซคาร์บอนไดออกไซด์ (MQ-135) ภายในระบบตรวจวัด PM2.5 ด้วยระบบสมองกล ฝังตัวมีการจัดเก็บข้อมูลไว้ใน MySQL ซึ่งเป็นระบบจัดการฐานข้อมูล โดยสถานที่ที่ได้ทำการเก็บข้อมูลมีทั้งหมด 4 สถานที่ได้แก่ คณะวิทยาศาสตร์ คณะวิศวกรรมศาสตร์ คณะอักษรศาสตร์ และสระน้ำของจุฬาลงกรณ์ ิ มหาวิทยาลัย และนำข้อมูลที่ได้ไปใช้ในการทำเว็บไซต์ เพื่อใช้ในการเฝ้าระวังปริมาณ PM 2.5 ได้หลาย ๆ สถานที่ ในหน้าเว็บไซต์เดียวกันและยังช่วยให้รู้ค่าปริมาณสูงสุดและต่ำสุดของฝุ่นละอองได้อย่างรวดเร็ว โดยใช้คำสั่งของ ภาษา JavaScript ทำให้เมื่อลากเคอร์เซอร์เมาส์ไปยังบริเวณที่ต้องการให้ปรากฏค่าสูงสุดและต่ำสุดของปริมาณ PM 2.5 ณ บริเวณที่มีเครื่องวัดติดตั้งไว้ ทำให้สะดวกและง่ายต่อการติดตามค่าปริมาณฝุ่นละอองในหน้าเว็บไซต์ เดียว ในส่วนของหน้าเว็บยังใช้ภาษา HTML เพื่อที่จะสามารถคลิกเข้าไปดูข้อมูลค่าฝุ่นละออง ณ เวลาต่าง ๆ ได้อย่างละเอียดในบริเวณที่สนใจได้อีกด้วย อีกทั้งยังส่งข้อมูลของปริมาณฝุ่นละอองในอากาศ อุณหภูมิ ความชื้น ้สัมพัทธ์ และปริมาณก๊าซคาร์บอนไดออกไซด์ ไปแสดงค่าได้แบบ Real time ผ่านทางหน้าเว็บไซต์ของ NETPIE นอกจากนี้ยังมีการกำหนดเงื่อนไขเมื่อปริมาณฝุ่นละออง PM2.5 เกินกว่า 50 ug/m<sup>3</sup> ให้ส่งข้อความแจ้งเตือน พร้อมทั้งระบุปริมาณฝุ่นละอองที่เกินเกณฑ์ที่กำหนดไว้ไปยัง LINE Notify เพื่อป้องกันอันตรายจากมลพิษทาง อากาศได้ทันท่วงที

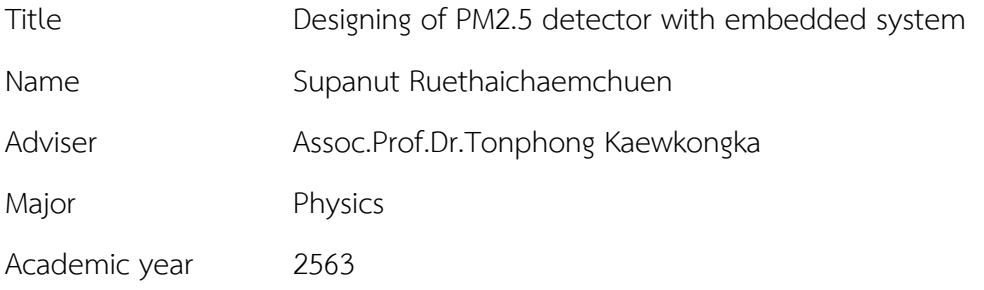

#### **Abstract**

This project proposes the design of PM2.5 detector with embedded system. In this project, using ESP32 microcontroller that can connect wirelessly to dust sensor (PMS7003), gas sensor (MQ-135) and relative humidity and temperature sensor (DHT22). The PM2.5 monitoring system consists of embedded system and data storage in MySQL which is a database management system. Measurements of collected data are performed in 4 different areas where are faculty of Science, faculty of Engineering, faculty of Arts and the pond of Chulalongkorn University. The collected data are used for generating website in order to monitor the amount of PM 2.5 in many places on the same website and show the maximum and minimum amount of dust. For easy tracking the amount of dust on single web page, using the command of the JavaScript language to appear the maximum and minimum values of PM2.5 by moving mouse cursor to the desired area and also using HTML in order to view the dust values at different times in the area of interest. The system is also capable of sending the collected data in order to display information about the amount of dust in the air, temperature, relative humidity and the amount of carbon dioxide in real time via the NETPIE website. In addition, the proposed system is programmed to indicate warning condition when the values of the PM2.5 exceed 50 ug/ $m<sup>3</sup>$  to send notification messages to LINE Notify for prevent dangers from air pollution in time.

### **กิตติกรรมประกาý**

ขอขอบพระคุณอาจารย์ที่ปรึกษาโครงงาน รองศาสตราจารย์ ดร.ต้นพงศ์ แก้วคงคา ที่ช่วยดูแล ให้คำปรึกษา ให้ความรู้และคำแนะนำสำหรับแนวทางในการดำเนินงานที่ดีมาโดยตลอด

ขอขอบพระคุณ ผู้ช่วยศาสตราจารย์ ชูศรี วงศ์มณีโรจน์ และรองศาสตราจารย์ ดร.บุญโชติ เผ่าสวัสดิ์ยรรยง ที่ได้กรุณาสละเวลามาเป็นกรรมการตรวจสอบ รวมทั้งให้คำแนะนำ พร้อมทั้งให้ความสนใจในการตรวจสอบ และแก้ไขโครงงาน

ขอบพระคุณคณาจารย์ภาควิชาฟิสิกส์ทุกท่านที่ได้อบรมสั่งสอน ให้ความรู้ ให้คำแนะนำ ฝึกให้คิดและ แก้ปัญหาเป็น

ขอบพระคุณนายเฉลิมวุฒิ ชำนาญฉา พนักงานประจำห้องปฏิบัติการอิเล็กทรอนิกส์ที่สละเวลา ให้คำปรึกษา ให้ความช่วยเหลือ ให้คำแนะนำ และจัดหาอุปกรณ์เครื่องมือในการทำโครงงานให้สำเร็จไปได้ด้วยดี

และสุดท้ายขอขอบพระคุณอย่างยิ่ง สำหรับบิดา มารดา ครอบครัว และเพื่อน ๆ รุ่นพี่ ภาควิชาฟิสิกส์ ที่คอยให้การสนับสนุน ให้กำลังใจ และยังร่วมช่วยแก้ปัญหา ให้คำปรึกษาตลอดเวลาเสมอมา

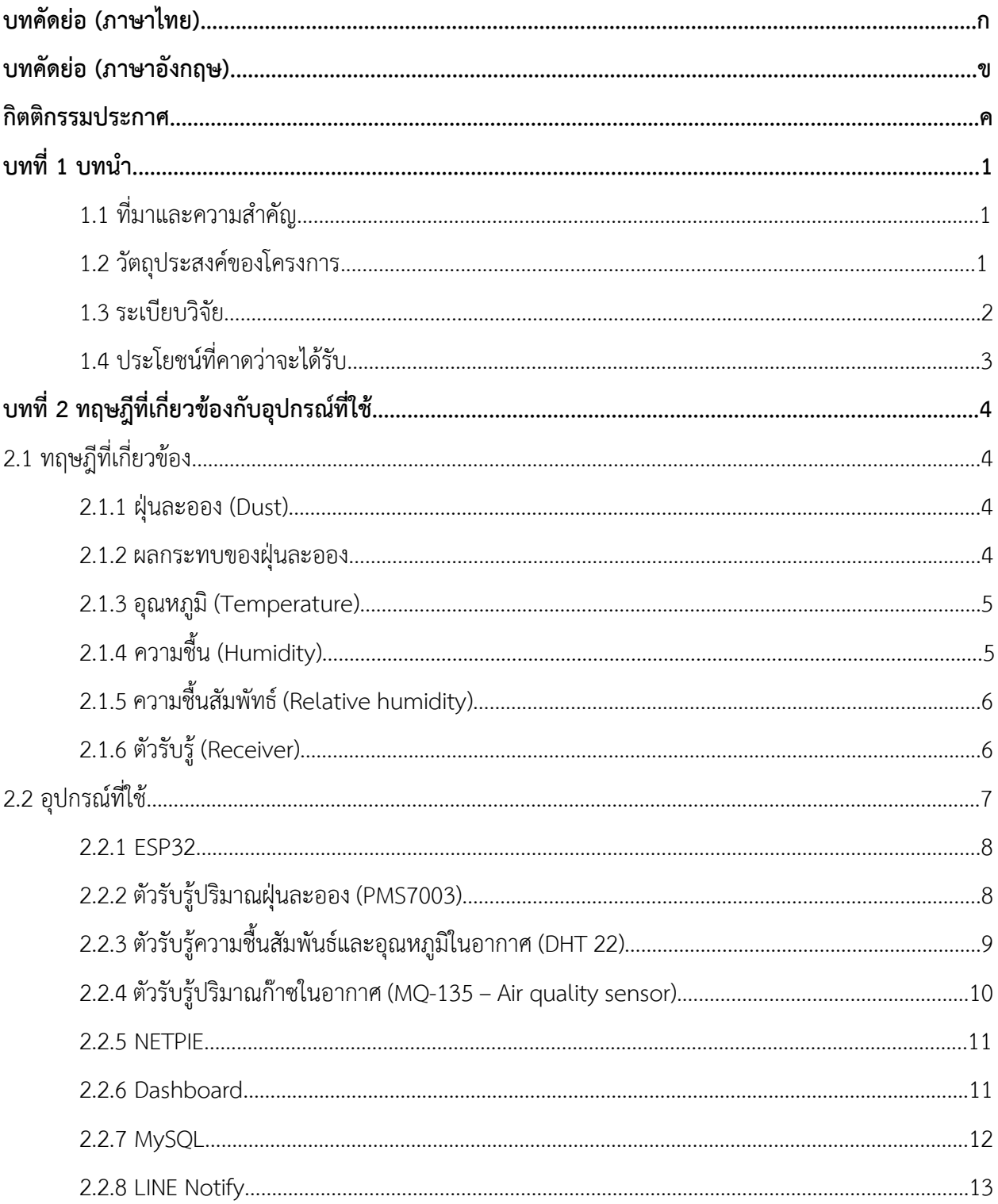

# สารบัญ

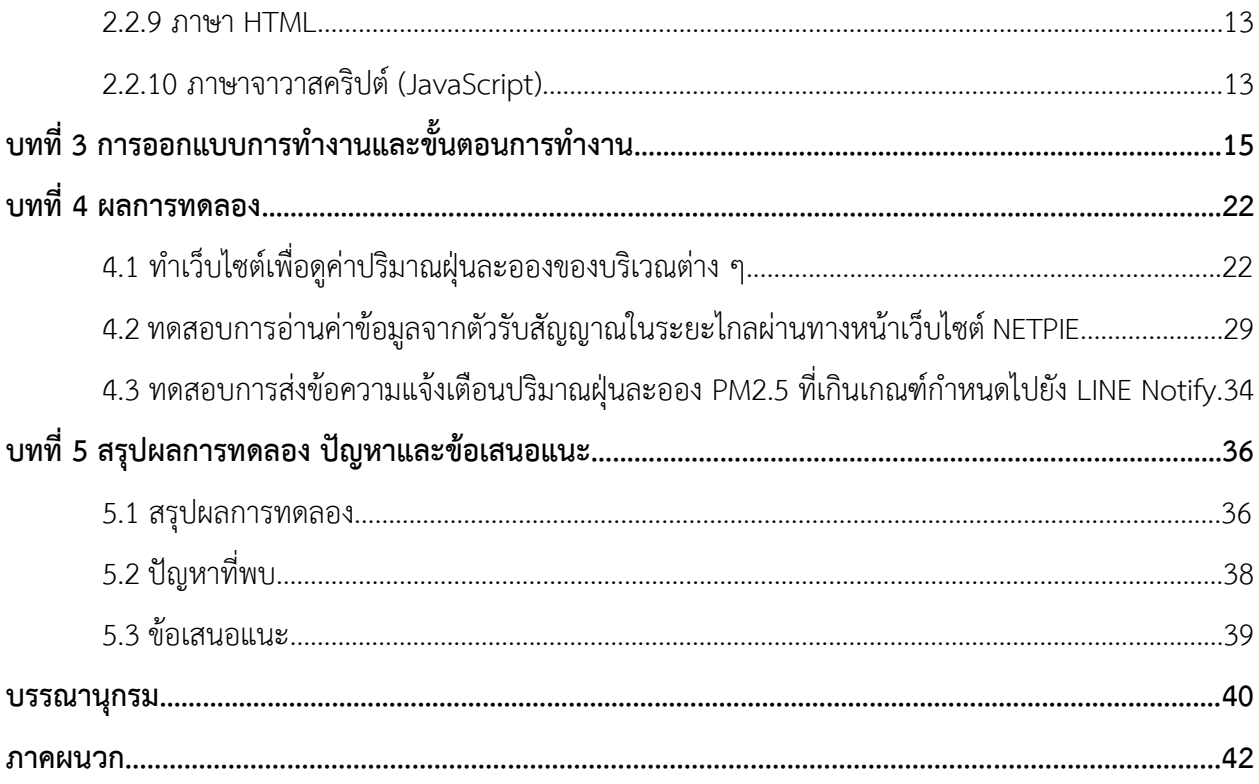

### **บทนำ**

## 1.1 ที่มาและความสำคัญ

เนื่องจากประเทศไทยเคยเผชิญปัญหาหมอกควันเข้าขั้นรุนแรง โดยเฉพาะฝุ่นควันขนาดเล็กที่เล็กกว่า 2.5 ไมโครเมตร หรือที่เรียกว่า PM2.5 โดยฝุ่นละอองขนาดเล็กนี้สามารถส่งผลต่อร่างกายได้ทั้งในระยะยาว และในระยะสั้น ซึ่งเราควรจะจัดหาหน้ากากที่ป้องกันฝุ่นละอองขนาดเล็กเหล่านี้ได้ หรือพยายามหลีกเลี่ยงสถานที่ ที่มีฝุ่นละอองเยอะ โดยยังมีปัจจัยอื่นที่ส่งผลต่อปริมาณของฝุ่นละออง เช่น ก๊าซไนเตรท (NO<sub>3</sub>) ก๊าซซัลเฟต (SO<sub>4</sub>) ก๊าซแอมโมเนีย (NH<sub>3</sub>) ธาตุคาร์บอน ความชื้นในอากาศ และอุณหภูมิ เป็นต้น [1,2]

จากปัจจัยที่ได้กล่าวมา จึงทำให้เกิดแนวคิดที่จะจัดทำเครื่องวัดสภาพอากาศ โดยใช้ตัวรับรู้ปริมาณ ฝุ่นละออง ตัวรับรู้ความชื้นและอุณหภูมิ และตัวรับรู้ก๊าซ ซึ่งตัวรับรู้เหล่านี้เป็นตัววัดค่าปริมาณต่าง ๆ โดยใช้ ไมโครคอนโทรลเลอร์ในการรับส่งข้อมูลจากระยะไกล และนำข้อมูลมาบันทึกไว้ในฐานข้อมูล เพื่อนำไปสร้าง เว็บไซต์ด้วยภาษา HTML และภาษา JavaScript นอกจากนี้ยังสามารถส่งข้อมูลไปแสดงผลผ่าน Dashboard โดย เทคโนโลยี ที่นำมาใช้ในการส่งข้อมูล คือ ไมโครคอนโทรลเลอร์ ซึ่งสามารถเขียนโปรแกรมควบคุมการทำงานของ ้อุปกรณ์ต่างๆ ที่เชื่อมต่อกับไมโครคอนโทรลเลอร์ได้ ในโครงการนี้เลือกใช้ไมโครคอนโทรลเลอร์ที่สามารถเชื่อมต่อ กับอินเทอร์เน็ตได้ ส่งผลให้สามารถอ่านค่าข้อมูลได้แบบ Real time แม้อยู่ไกลจากเครื่องมือ และยังสามารถส่งค่า ปริมาณฝุ่นละอองที่เกินเกณฑ์ที่กำหนดไว้ ไปยัง LINE Notify เพื่อป้องกันอันตรายจากมลพิษทางอากาศได้ ทับท่วงที

## **1.2 üัตถุประÿงค์ขĂงโครงการ**

1. ศึกษาการทำงานของตัวรับรู้ปริมาณฝุ่นละออง ตัวรับรู้ความชื้นสัมพัทธ์และอุณหภูมิ และตัวรับรู้ ปริมาณก๊าซคาร์บอนไดออกไซด์

2. สร้างเครื่องมือตรวจวัดสภาพอากาศด้วยไมโครคอนโทรลเลอร์ที่สามารถรับส่งข้อมูลจากตัวรับรู้ ได้ในระยะไกล

3. สามารถเก็บข้อมูลที่ได้จากตัวรับรู้ไว้ในฐานข้อมูลและแสดงผลได้แบบ Real time

4. สามารถสร้างเว็บไซต์ที่จะทำการเฝ้าระวังปริมาณ PM 2.5 ได้หลาย ๆ สถานที่ในเวลาเดียวกัน

## **1.3 ระเบียบüิจัย**

1.3.1 แผนการศึกษา

ขั้นตอนการดำเนินงานแบ่งออกเป็น 11 ขั้นตอน ดังนี้

- 1) ศึกษาการทำงานของอุปกรณ์
	- 1.1 ศึกษาการทำงานของไมโครคอนโทรลเลอร์
	- 1.2 ศึกษาการทำงานของตัวรับรู้วัดปริมาณฝุ่นละออง อุณหภูมิ ความชื้น และก๊าซคาร์บอนไดออกไซด์
	- 1.3 เขียนโปรแกรมออกแบบอัลกอริทึม
	- 1.4 ศึกษาการเขียนโปรแกรมเพื่อฝังตัวบนไมโครคอนโทรลเลอร์
	- 1.5 ศึกษาการเขียนเว็บไซต์ด้วยภาษา HTML
- 2) ออกแบบวงจรควบคุมการทำงาน
- 3) เขียนโปรแกรมที่ทำให้อุปกรณ์ต่าง ๆ ทำงานได้ ในวงจรที่ออกแบบไว้
- 4) สร้างส่วนแสดงผลข้อมูลบน NETPIE
- 5) สร้างส่วนเก็บข้อมูลบน MySQL
- $6$ ) สร้างส่วนแสดงผลข้อมูลบน LINE Notify
- 7) สร้างส่วนแสดงผลบนเว็บไซต์
- 8) ทดสอบการส่งข้อมูลด้วยระบบสมองกลฝังตัว
- 9) วิเคราะห์ข้อมูลและสรุปผล
- 10) จัดทำรายงาน
- 11) นำเสนอผลงาน

## 1.3.2 ระยะเวลาที่ศึกษา

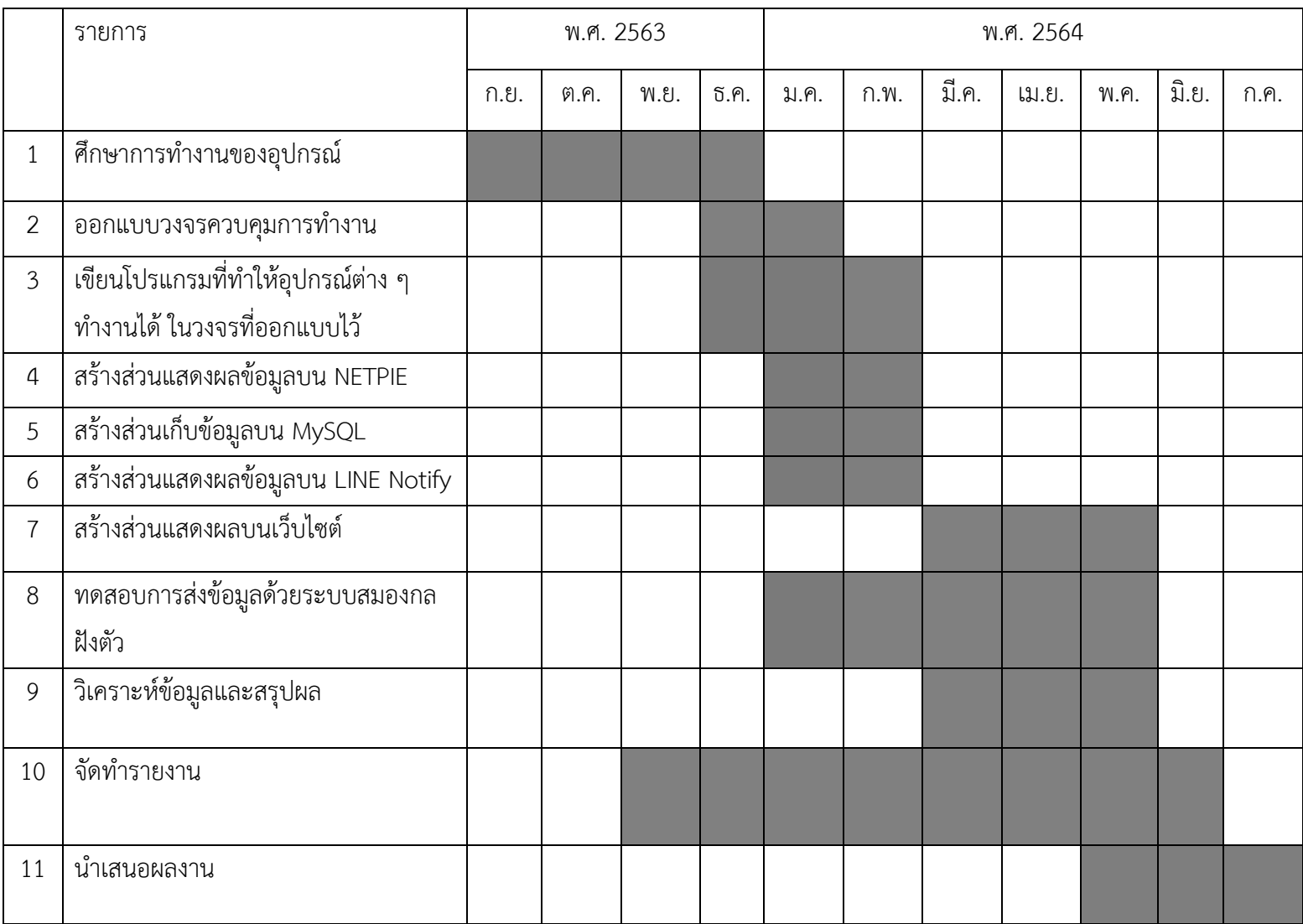

## **1.4 ประโยชน์ที่คาดü่าจะได้รับ**

1. ได้รับความรู้ทางด้านการทำงานของตัวรับรู้ที่ใช้ตรวจวัดสภาพอากาศและสามารถนำมาใช้ในการสร้าง เครื่องมือที่สามารถตรวจวัดสภาพอากาศแบบ Real time เพื่อป้องกันอันตรายจากมลพิษทางอากาศได้ โดยการเช็คข้อมูลผ่านทางแอปพลิเคชัน Line

2. ได้ข้อมูลเพื่อนำมาใช้ในการสร้างเว็บไซต์เพื่อใช้ในการติดตามและศึกษาปริมาณต่าง โดยปริมาณต่าง ๆ ที่แสดงในเว็บไซต์มีดังนี้ปริมาณฝุ่นละออง อุณหภูมิ ความชื้นในอากาศ และปริมาณก๊าซคาร์บอนไดออกไซด์

### **บทที่ 2**

## **ทฤþฎีที่เกี่ยüข้ĂงและĂุปกรณ์ที่ใช้**

## 2.1 ทฤษฎีที่เกี่ยวข้อง

#### **2.1.1 ฝุ่นละĂĂง (Dust)**

ฝุ่นละออง หมายถึง อนุภาคของแข็งและหยดละอองของเหลวที่แขวนลอยกระจายในอากาศ อนุภาค ที่แขวนลอยอยู่ในอากาศ บางชนิดมีขนาดใหญ่และสีดำจนมองเห็นเป็นเขม่าควัน แต่บางชนิดมีขนาดเล็กมาก ้จนมองไม่เห็นด้วยตาเปล่า ฝุ่นละอองที่แขวนลอยในอากาศ โดยทั่วไปมีขนาดตั้งแต่ 100 ไมครอนลงมา ก่อให้เกิด ผลกระทบต่อสุขภาพของคน สัตว์ พืช และเกิดความเสียหายต่ออาคารบ้านเรือน บดบังทัศนวิสัย จนทำให้เกิด อุปสรรคในการคมนาคมขนส่ง

ฝุ่นละอองในอากาศแบ่งออกเป็น 3 ช่วงขนาด ได้แก่ ฝุ่นรวม (Total suspended particulate) มีขนาด เส้นผ่านศูนย์กลางเล็กกว่า 100 ไมครอน ฝุ่นละอองขนาดไม่เกิน 10 ไมครอน (PM10) มีขนาดเล็กกว่าเส้นผม และฝุ่นละอองขนาดไม่เกิน 2.5 ไมครอน (PM2.5) มีขนาดเท่ากับเชื้อโรคจนไปถึงระดับโมเลกุล ซึ่งฝุ่นละออง ที่มีขนาดเล็กจะตกสะสมได้ช้ากว่าขนาดใหญ่ คงอยู่ในอากาศได้นานกว่า และยังเข้าสู่ระบบทางเดินหายใจจนไปถึง ชั้นถุงลมปอดได้ แต่เนื่องจากมีการศึกษาวิจัยพบว่าฝุ่นขนาดเล็กนั้นจะเป็นอันตรายต่อสุขภาพมากกว่าฝุ่นรวม ดังนั้น US.EPA จึงได้มีการยกเลิกค่ามาตรฐานฝุ่นรวมและกำหนดค่าฝุ่นขนาดเล็กเป็น 2 ชนิด คือ ฝุ่นละออง ขนาดเล็กกว่า 10 ไมครอน (PM10) และฝุ่นละอองที่มีขนาดเล็กกว่า 2.5 ไมครอน (PM2.5)

PM10 ตามคำจำกัดความของ US.EPA หมายถึง ฝุ่นหยาบ (Course particle) เป็นอนุภาคที่มี เส้นผ่าศูนย์กลาง 2.5 - 10 ไมครอน มีแหล่งกำเนิดจากการจราจรบนถนนที่ไม่ได้ลาดยาง

PM2.5 ตามคำจำกัดความของ US.EPA หมายถึง ฝุ่นละเอียด (Fine particle) เป็นอนุภาคที่มีเส้นผ่าน ศูนย์กลางเล็กกว่า 2.5 ไมครอน ฝุ่นละเอียดมีแหล่งกำเนิดจากควันเสียของรถยนต์ โรงไฟฟ้า โรงงานอุตสาหกรรม และควันที่เกิดจากหุงต้มอาหารโดยใช้ฟืน [3,4]

#### 2.1.2 ผลกระทบของฝุ่นละออง

1. ผลกระทบต่อความสามารถในการมองเห็น

ฝุ่นละอองทุกขนาดในบรรยากาศนั้นมีผลโดยตรงต่อการปิดกั้นทางเดินของแสง ถ้ามีปริมาณฝุ่นละอองสูง จะทำให้ระยะในการมองเห็นลดลง ดังรูปที่ 2.1 อันตรกิริยาของแสงกับฝุ่นละอองมีด้วยการ 2 แบบคือ แบบการกระเจิง และการสะท้อนกลับหมด เราสามารถมองเห็นตึกได้จากที่ระยะไกลในวันที่แสงแดดจัด แสงแดด ้จะสะท้อนมายังตาของเราทำให้เห็นตึกชัดเจน แต่ในวันที่มีปริมาณฝุ่นละอองมาก แสงแดดจะถูกฝุ่นละอองสะท้อน ึกลับ หรือเกิดการกระเจิง ทำให้เรามองไม่เห็นอาคาร

การสะท้อนกลับหรือเกิดการกระเจิงขึ้นอยู่กับอัตราส่วนระหว่างเส้นผ่านศูนย์กลางของอนุภาคกับค่า ้ความยาวช่วงคลื่นของแสง ถ้าขนาดอนุภาคใหญ่กว่าความยาวคลื่น แสงจะถูกสะท้อนกลับหมด และถ้า ึ ขนาดของอนุภาคเล็กกว่าความยาวคลื่น แสงก็จะส่องผ่านไปได้ แต่อนุภาคเล็กขนาดใกล้เคียงกับความยาวคลื่น จะเกิดการกระเจิงของแสง

2. ผลกระทบต่อสุขภาพของมนุษย์

ฝุ่นละอองขนาดเล็กจะมีผลกระทบต่อสุขภาพเป็นอย่างมาก เมื่อหายใจเข้าไปในปอดจะเข้าไปอยู่ในระบบ ทางเดินหายใจส่วนล่าง ในสหรัฐอเมริกาพบว่าผู้ที่ได้รับฝุ่น PM10 ในระดับหนึ่งจะทำให้เกิดโรคหอบหืด และ ฝุ่น PM2.5 ในบรรยากาศจะมีความสัมพันธ์กับอัตราการเพิ่มของผู้ป่วยที่เป็นโรคหัวใจและโรคปอดที่เข้ามารักษา ตัวในห้องฉุกเฉิน ลดประสิทธิภาพการทำงานของปอด และเกี่ยวโยงกับการเสียชีวิตก่อนวัยอันควร โดยเฉพาะ ผู้ป่วยสูงอายุ ผู้ป่วยโรคหัวใจ ผู้ป่วยโรคหอบหืด และเด็กจะมีอัตราเสี่ยงสูงกว่าคนปกติ

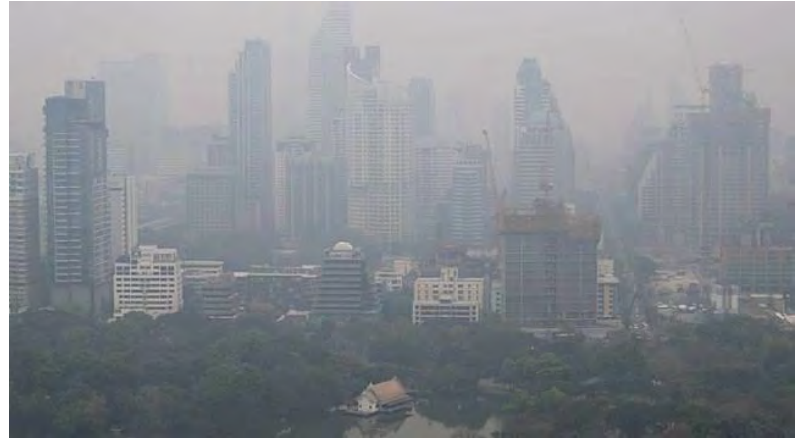

รูปที่ 2.1 ฝุ่นละอองจำนวนมากบดบังการมองเห็นอาคารต่าง ๆ https://thairesidents.com/local/see-not-fog-pollution-bangkok/

## **2.1.3 ĂุณĀภูมิ (Temperature)**

้อุณหภูมิ คือ การวัดค่าเฉลี่ยของพลังงานจลน์ของอนุภาคในสสารใด ๆ ซึ่งสอดคล้องกับความร้อนหรือเย็น ของสสารนั้น

# **2.1.4 คüามชื้น (Humidity)**

ความชื้น คือ ปริมาณไอน้ำที่มีอยู่ในอากาศบริเวณใดบริเวณหนึ่ง โดยความชื้นของอากาศมีการ เปลี่ยนแปลงอยู่ตลอดเวลา จะมากหรือน้อยขึ้นอยู่กับความดันและอุณหภูมิ [5]

## **2.1.5 คüามชื้นÿัมพัทธ์ (Relative humidity)**

"อัตราส่วนของ ปริมาณไอน้ำที่มีอยู่จริงในอากาศ ต่อ ปริมาณไอน้ำที่จะทำให้อากาศอิ่มตัว ณ อุณหภูมิ เดียวกัน" ค่าความชื้นสัมพัทธ์แสดงในรูปของร้อยละ (%) เขียนเป็นสูตรได้ดังนี้

คüามชื้นÿัมพัทธ์ = ปริมาณไĂน้ำที่Ăยู่ในĂากาý ปริมาณไĂน้ำที่ทำใĀ้ĂากาýĂิ่มตัü x 100*%* (1)

## **2.1.6 ตัüรับรู้(Receiver)**

ตัวรับรู้ คือ อุปกรณ์ตรวจจับสัญญาณหรือปริมาณทางด้านต่าง ๆ เช่น อุณหภูมิ แสง เสียง เป็นต้น จากนั้น จะทำหน้าที่เปลี่ยนเป็นสัญญาณออกหรือปริมาณเอาต์พุตที่ได้จากการวัด เพื่อที่จะสามารถนำไปคำนวณหรือ วิเคราะห์ผลต่อได้

โดยการวัดปริมาณฝุ่นละออง เป็นการวัดการกระเจิงของแสงที่กระทบกับอนุภาคในอากาศ แล้วไปโดนกับฉาก ้รับแสง จึงเป็นที่มาของการศึกษาการกระเจิงของแสง

ลักษณะของการกระเจิงแบ่งออกได้เป็น 3 แบบ โดยแบ่งแยกตามอัตราการกระเจิง

1. การกระเจิงแบบเรเลห์ (Rayleigh scattering) เป็นกรณีที่ขนาดของอนุภาคในอากาศเล็กกว่าขนาดของความ ยาวคลื่นมาก โดยเส้นผ่านศูนย์กลางอนุภาคจะประมาณ 0.0001-0.001 µm และอัตราการกระเจิง ( $\alpha$ ) << 1 ÿามารถĀาĂัตราการกระเจิงได้จากÿูตรดังนี้

$$
\alpha = \frac{2\pi r}{\lambda} \tag{2}
$$

โดยที่  $\alpha$  คือ อัตราการกระเจิง

 $r$  คือ รัศมีของอนุภาค

 $\lambda$  คือ ความยาวคลื่น

2. การกระเจิงแบบเมีย (Mie scattering) เป็นกรณีที่ขนาดของอนุภาคในอากาศใกล้เคียงหรือใหญ่กว่าขนาดของ ความยาวคลื่นไม่มากนัก (~ 0.1-10 เท่า) โดยเส้นผ่านศูนย์กลางของอนุภาคจะประมาณ 0.01-10 µm และ อัตราการกระเจิง (**α**) ประมาณ 1 อนุภาคที่สำคัญในกลุ่มนี้ คือ ละอองน้ำกับฝุ่นละออง

3. การกระเจิงแบบเรขาคณิต (Geometric scattering) เป็นกรณีที่ขนาดของอนุภาคใหญ่กว่าขนาดของความยาว คลื่นมาก (ประมาณ >10 เท่า) โดยเส้นผ่านศูนย์กลางอนุภาคจะประมาณ 10-100 µm ในกรณีนี้อัตราการกระเจิง จะไม่ขึ้นกับขนาดความยาวคลื่นอีกต่อไป แต่จะมีค่าคงที่สำหรับทุกความยาวคลื่นเรียกว่าเป็น Non-selective scattering และอัตราการกระเจิง ( $\alpha$ ) >> 1 [6]

## **2.2 Ăุปกรณ์ที่ใช้**

้อุปกรณ์ที่นำมาใช้ในระบบตรวจวัด PM2.5 ด้วยระบบสมองกลฝังตัวได้แก่

- ้ไมโครคอนโทรลเลอร์ ESP32 ใช้ในการประมวลผลและควบคุมการทำงานของอุปกรณ์ที่นำมาเชื่อมต่อ
- •ตัวรับรู้ความชื้นสัมพัทธ์และอุณหภูมิ (DHT22) ใช้ในการวัดความชื้นสัมพัทธ์ และอุณหภูมิของอากาศ ณ บริเวณนั้น
- •ตัวรับรู้ปริมาณฝุ่นละออง (PMS7003) ใช้ในการวัดปริมาณฝุ่นละออง ณ บริเวณนั้น
- ่ ตัวรับรู้ปริมาณก๊าซในอากาศ (MQ-135) ใช้ในการวัดปริมาณก๊าซคาร์บอนไดออกไซด์ ณ บริเวณนั้น
- <code>NETPIE</code> ใช้สำหรับแสดงค่าความชื้นสัมพัทธ์ของอากาศ อุณหภูมิ ปริมาณฝุ่นละออง ปริมาณก๊าซ คาร์บอนไดออกไซด์ ที่วัดได้ในบริเวณที่ได้ติดตั้งเครื่องวัด
- MySQL database ใช้สำหรับเป็นที่เก็บข้อมูลปริมาณต่าง ๆ ที่วัดได้ ณ วันและเวลาที่ได้เปิดเครื่องวัด
- LINE Notify ใช้สำหรับแจ้งเตือนค่าปริมาณฝุ่นละออง PM2.5 ที่เกินเกณฑ์ที่ได้กำหนดไว้
- เว็บไซต์ ใช้สำหรับทำการเฝ้าระวังปริมาณ PM 2.5 ได้หลาย ๆ สถานที่ในเวลาเดียวกัน

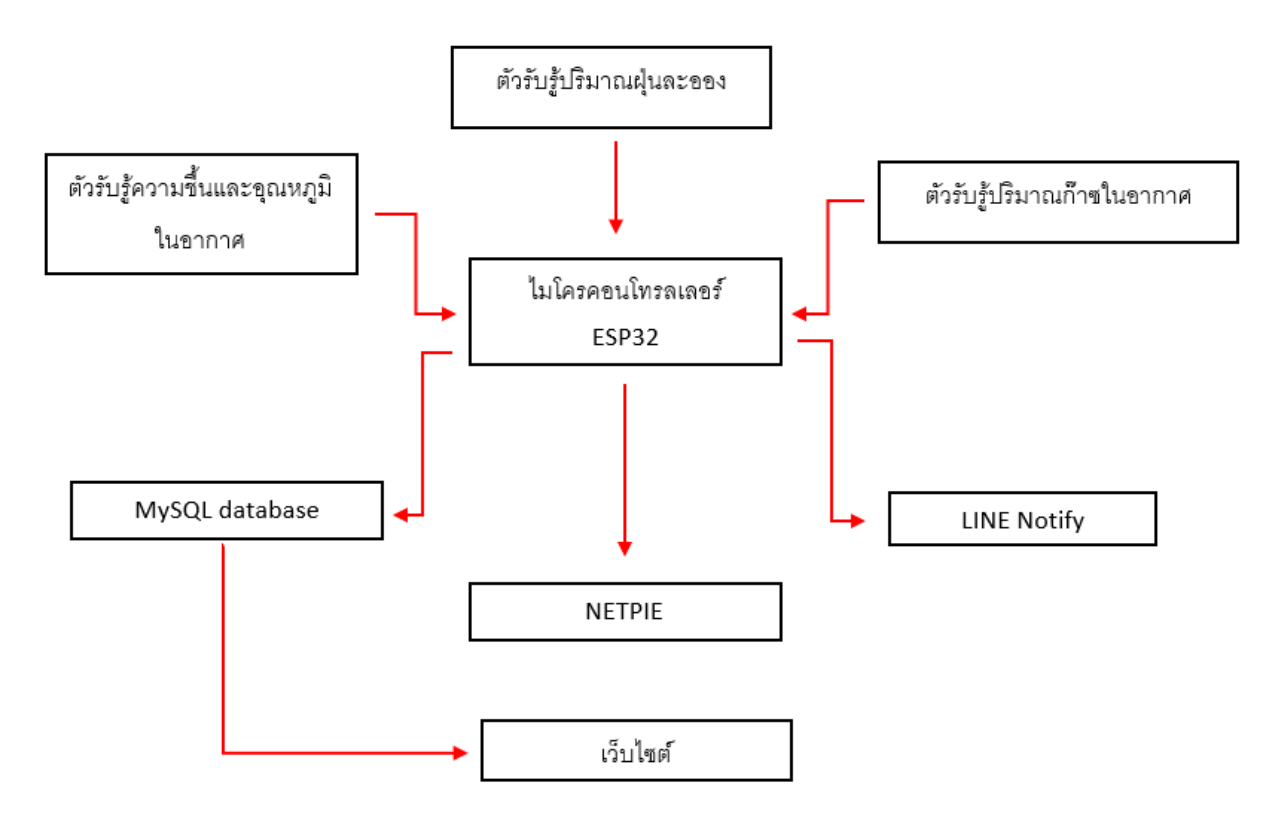

รูปที่ 2.2 แผนภาพแสดงการทำงานและองค์ประกอบของระบบสมองกลฝังตัว

#### **2.2.1 ESP32**

ESP32 เป็นชิปไอซีไมโครคอนโทรลเลอร์ 32 บิต ที่สามารถเชื่อมต่อ Wi-Fi ได้ ซึ่งเป็นรุ่นต่อของชิปไอซี ESP8266 รองรับการเขียนโปรแกรมโดยใช้โปรแกรม Arduino IDE และรองรับชุดคำสั่งส่วนใหญ่ของ Arduino IDE ทำใĀ้ÿามารถใช้งานได้ง่าย

<code>ESP32</code> ทำงานที่แรงดันไฟฟ้า 3.3 V – 5 V ดังนั้นการนำไปใช้งานร่วมกับตัวรับรู้อื่น ๆ ที่ใช้แรงดันเกิน 5 V ต้องใช้วงจรแบ่งแรงดันมาช่วย เพื่อไม่ให้โมดูลพังเสียหาย ขาของ Node MCU แบ่งได้ดังนี้

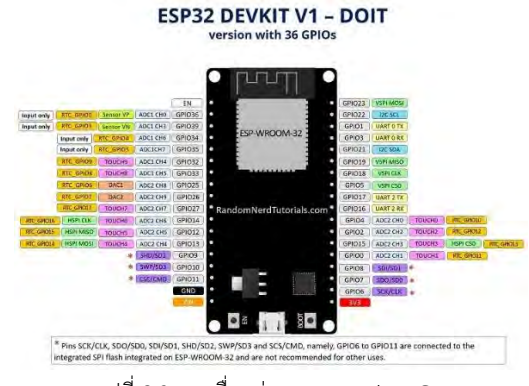

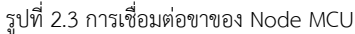

https://randomnerdtutorials.com/esp32-pinout-reference-gpios/

- Vin เป็นขาสำหรับจ่ายไฟเข้าไป เพื่อให้โมดูลทำงานได้ ซึ่งแรงดันที่ใช้งานได้คือ 3.3 V 5 V
- GND เป็นขา ground หรือขาที่ต่อสายดิน
- GPIO เป็นขาดิจิตอลอินพุตหรือเอาต์พุต ทำงานที่แรงดัน 3.3 V
- ADC หรือ analog to digital converter เป็นตัวตัวแปลงสัญญาณอนาล็อกเป็นดิจิตอล [7-9]

### **2.2.2 ตัüรับรู้ปริมาณฝุ่นละĂĂง (PMS7003)**

PMS7003 เป็นตัวรับรู้ปริมาณฝุ่นละอองในอากาศ และให้ค่าแบบดิจิตอลที่ใช้กันอย่างแพร่หลาย ี ลักษณะสำคัญของตัวรับรู้ PMS7003 คือ ให้ข้อมูลแบบ Real time และเส้นผ่านศูนย์กลางของอนุภาคขั้นต่ำ ที่แยกแยะได้ คือ 0.3 ไมโครเมตร

## **Āลักการทำงาน**

หลักการทำงานของตัวรับรู้ปริมาณฝุ่นละออง ประการแรกคือพัดลมดูดอากาศทำหน้าที่ดูดอากาศโดยรอบ เข้ามาภายในตัวรับรู้ ประการที่สองคือห้องตรวจจับ ภายในนั้นจะมี Laser source ทำหน้าที่ปล่อยแสงออกมา ให้ไปกระทบกับอนุภาคแล้วเกิดการกระเจิงของแสง ประการที่สามแสงที่กระเจิงจะโดนตรวจจับโดย Photodiode ที่มุมที่เฉพาะเจาะจง ซึ่งจะสร้างพัลส์ตามสัดส่วนกับความเข้มข้นของแสงที่กระเจิงออกมา แล้ววาดกราฟแสดง ความสัมพันธ์ระหว่างความเข้มของแสงที่กระเจิงกับเวลาขึ้นมา แอมพลิจูดของกราฟจะขึ้นกับขนาดของอนุภาค [10]

# **2.2.3 ตัüรับรู้คüามชื้นÿัมพันธ์และĂุณĀภูมิในĂากาý (DHT 22)**

# **Āลักการทำงาน**

ตัวรับรู้ความชื้นสัมพันธ์และอุณหภูมิในอากาศ ใช้วัดความความชื้นสัมพันธ์และอุณหภูมิ และให้สัญญาณเอาต์พุต แบบ Digital output โดยประกอบด้วยการทำงาน 2 ส่วน ได้แก่

1. Resistive humidity sensing component: ตัวรับรู้ความชื้นสัมพันธ์ที่จะวัดการเปลี่ยนแปลงอิมพีแดนซ์ไฟฟ้า ของตัวกลางดูดความชื้น การทำงานของตัวรับรู้ คือดูดซับไอน้ำและไอออนที่แตกตัว เป็นผลให้ค่าความนำไฟฟ้า ของตัวกลางเพิ่มขึ้น ความถี่ในการวัด 1 Hz อ่านค่าได้วินาทีละครั้ง ความชื้น ที่สามารถวัดได้อยู่ในช่วง 0 ถึง 100 % มีความคาดเคลื่อนอยู่ที่  $\pm 5\%$ 

2. NTC temperature sensor thermistor: เป็นตัวรับรู้ความต้านทานลดลงเมื่ออุณหภูมิเพิ่มขึ้น แต่มีการ เปลี่ยนแปลงความต้านทานสูงมาก ตัวอย่างเช่น ที่อุณหภูมิ 0  $^{\circ}$ C NTC จะมีความต้านทาน 10 k $\Omega$  แต่ที่อุณหภูมิ 100  $^{\sf o}$ C NTC จะมีความต้านทานลดลงเหลือเพียง 200  $\Omega$  เท่านั้น อุณหภูมิที่สามารถวัดได้อยู่ในช่วง - 40 ถึง 125  $^{\circ}$ C มีความคาดเคลื่อน  $+0.5$   $^{\circ}$ C

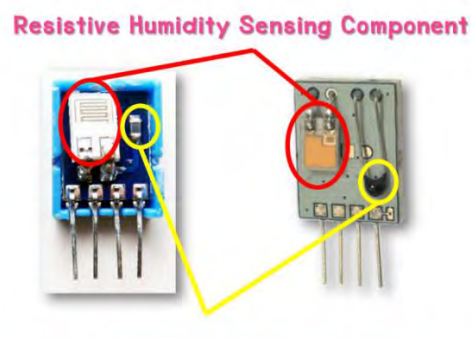

**NTC Temperature Sensor Thermistor** 

รูปที่ 2.4 โครงสร้างภายในของ DHT11/22 https://embed58.learninginventions.org/g1-4/

### **2.2.4 ตัüรับรู้ปริมาณก๊าซในĂากาý (MQ-135 – Air quality sensor)**

 $MQ-135$  เป็นตัวรับรู้ไว้ตรวจสอบคุณภาพของอากาศ โดยจะตรวจจับปริมาณก๊าซ NH3, NOx, alcohol, Benzene, smoke และ CO<sub>2</sub> ในอากาศ

### Āลักการทำงาน

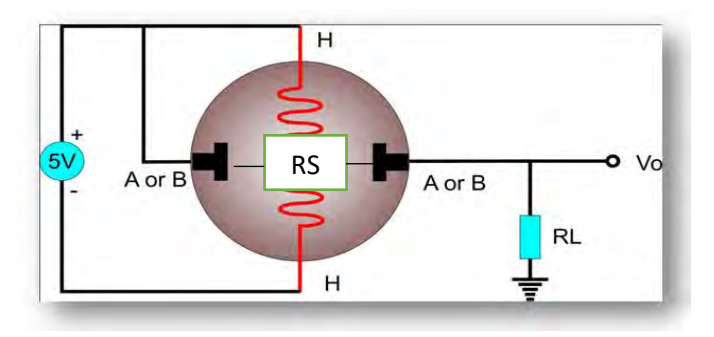

รูปที่ 2.5 โครงสร้างภายในของ MQ-135 https://blog.thaieasyelec.com/getting-started-gas-sensor/

จากรูปที่ 2.5 เมื่อจ่ายไฟให้กับขา H จะทำให้เกิดความร้อนที่ขดลวดเพื่อให้สารเคมีภายในตัวรับรู้สามารถ ทำปฏิกิริยากับก๊าซพิษต่าง ๆ ได้ และเมื่อ MQ-135 ตรวจจับก๊าซพิษต่างได้ จะทำให้ค่าความต้านทานระหว่าง ขา A และ ขา B เปลี่ยนแปลง กล่าวคือเมื่อ MQ-135 ตรวจจับปริมาณก๊าซพิษต่าง ๆ ได้ จะทำให้ค่าความต้านทาน RS ลดลง ดังนั้นค่าความต้านทานแปรผกผันกับปริมาณของก๊าซพิษชนิดต่าง ๆ [11]

### **2.2.5 NETPIE**

## 1. ข้อมูลทั่วไปเกี่ยวกับ NETPIE

<code>NETPIE</code> เป็น <code>IoT</code> (Internet of things) Cloud platform ที่พัฒนาขึ้นโดยทีมงานวิจัยและเปิดให้ บุคคลทั่วไปใช้งานโดยมี Web portal ที่ให้สามารถลงทะเบียนและจัดการตัวตนและสิทธิ์ของแอปพลิเคชัน และอุปกรณ์ได้ที่เว็บไซต์ https://netpie.io ตั้งแต่เดือนกันยายน 2558 เป็นต้นมา NETPIE เป็น Middleware ที่มีหัวใจหลัก (นอกเหนือจากส่วนอื่นๆ) เป็น Distributed MQTT Brokers ซึ่งเป็นเสมือนจุดนัดพบให้สิ่งต่าง ๆ (Things) มาติดต่อสื่อสารและทำงานร่วมกันผ่านวิธีการส่งข้อความแบบ Publish/Subscribe NETPIE มีโครงสร้าง เป็นคลาวด์ ทำให้สามารถขยายตัวได้อย่างอัตโนมัติ (Auto-scale) สามารถดูแลและซ่อมแซมตัวเองได้อัตโนมัติเมื่อ ้ส่วนหนึ่ง ส่วนใดในระบบมีปัญหา (Self-healing) โดยไม่ต้องพึ่งผู้ดูแลระบบ การบริหารจัดการระบบ เป็นแบบ Plug-and-Play ไม่ต้อง Configure หรือปรับแต่ง ในฝั่งอุปกรณ์ NETPIE มี Client library ซึ่งทำหน้าที่สร้างและ ์ ดูแลช่องทางสื่อสารระหว่างอุปกรณ์กับ NETPIE รวมไปถึงรักษาความปลอดภัยในการส่งข้อมูล โมเดลการสื่อสาร ของ NETPIE แสดงไว้ในรูปที่ 2.6

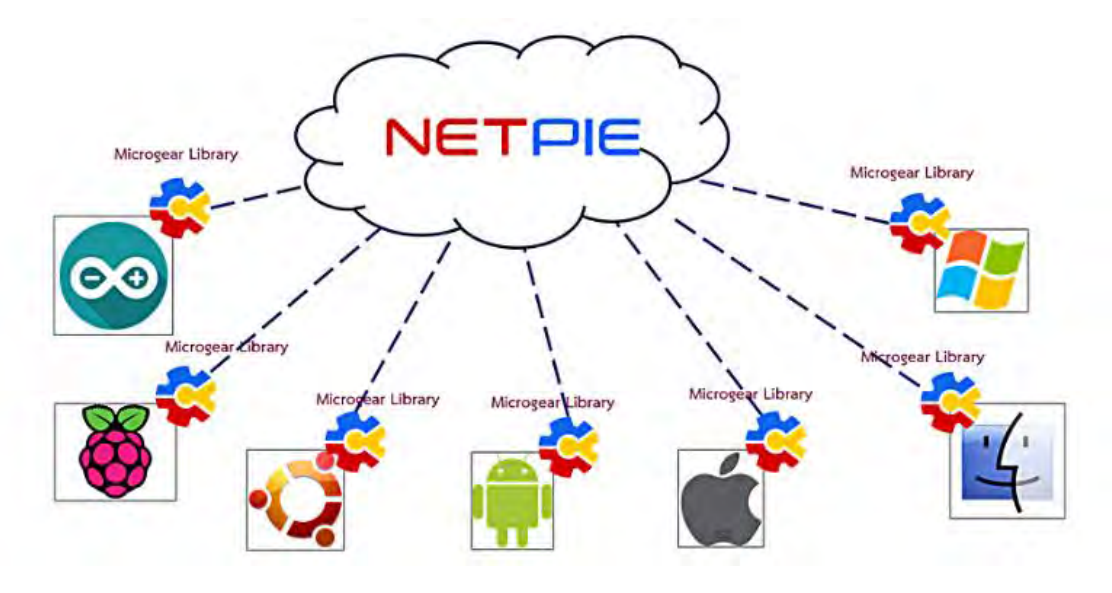

รูปที่ 2.6 วิธีการสื่อสารของสิ่งต่างๆ ผ่าน NETPIE https://netpie.gitbooks.io/doc/content/chapter1.html

## 2. ประโยชน์ของ NETPIE

ช่วยลดการใช้ทรัพยากรของการเชื่อมต่อ NETPIE ช่วยให้อุปกรณ์สามารถสื่อสารกันได้โดยผู้ใช้ ไม่ต้องกังวลว่าอุปกรณ์นั้นจะอยู่ที่ใด เพียงแค่นำ Library ไปติดตั้งในอุปกรณ์ NETPIE จะรับหน้าที่ดูแลเชื่อมต่อให้ ไม่ว่าอุปกรณ์นั้นจะอยู่ในเครือข่ายชนิดใด ลักษณะใด หรือแม้กระทั่งเคลื่อนย้ายไปอยู่ที่ใด ไม่เพียงเท่านั้น NETPIE ยังช่วยให้การเริ่มต้นใช้งานเป็นไปโดยง่าย โดยออกแบบให้อุปกรณ์ถูกค้นพบและเข้าสู่บริการโดยอัตโนมัติ (Automatic discovery) [12]

#### **2.2.6 Dashboard**

Dashboard เปรียบเสมือนหน้ากระดานที่ใช้ในการสรุปข้อมูลในมุมมองต่าง ๆ เพื่อให้สามารถดูข้อมูล ได้ง่าย และใช้เวลาในการตีความสั้น Dashboard ใช้ในการติดตามข้อมูลที่เราสนใจ เพื่อมองการเปลี่ยนแปลง ของข้อมูลได้ตลอดเวลา โดยโปรแกรมที่ใช้ในการทำ Dashboard ในโครงงานนี้คือ NETPIE Freeboard [13]

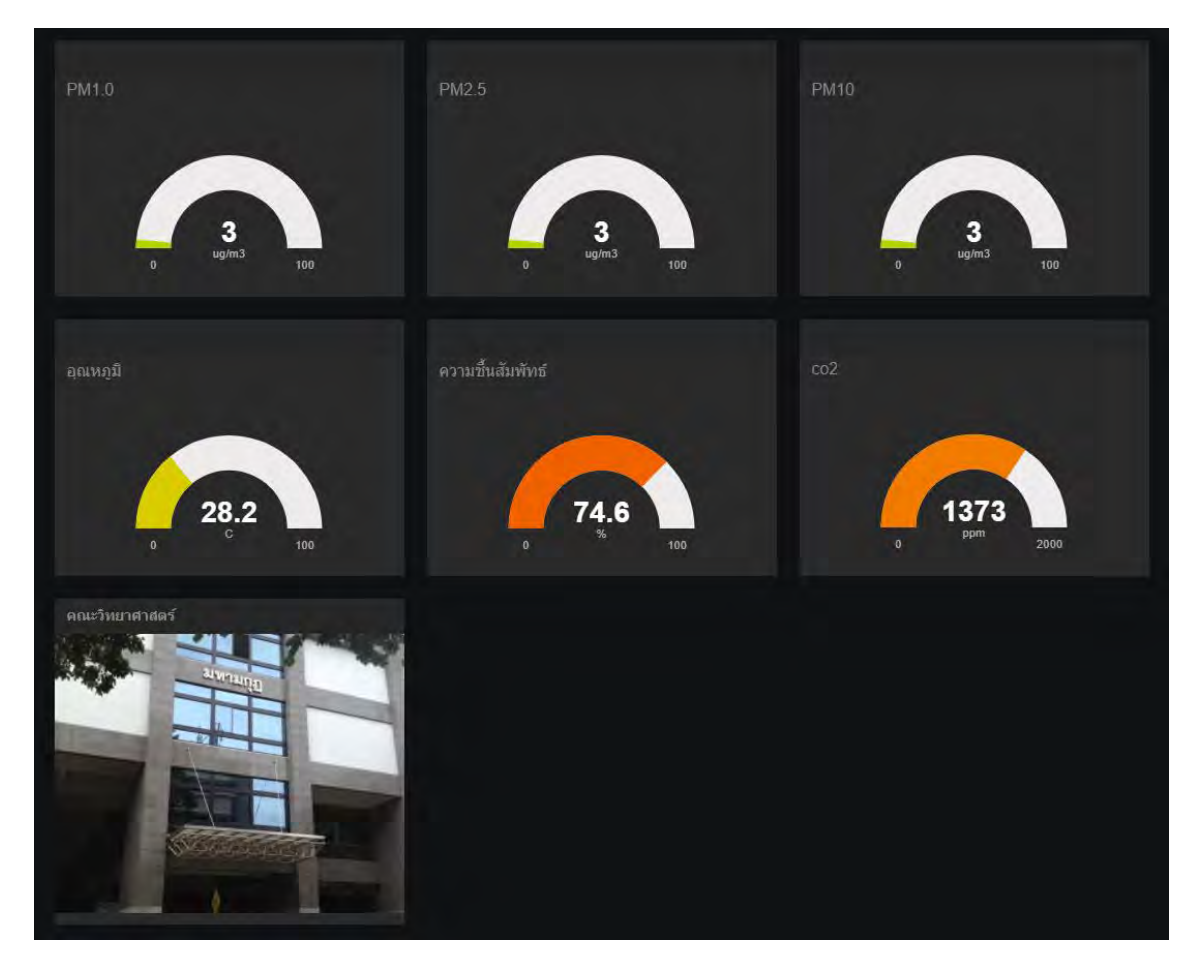

รูปที่ 2.7 หน้าแสดงผลใน NETPIE Freeboard

#### **2.2.7 MySQL**

MySQL คือ โปรแกรมระบบจัดการฐานข้อมูล ที่พัฒนาโดยบริษัท MySQL AB มีหน้าที่เก็บข้อมูล ้อย่างเป็นระบบ MySQL เป็นเครื่องมือสำหรับเก็บข้อมูล ที่ต้องใช้ร่วมกับเครื่องมือหรือโปรแกรมอื่น เพื่อให้ได้ ระบบงานที่รองรับความต้องการของผู้ใช้ เช่นทำงานร่วมกับเครื่องบริการเว็บ (Web Server) เป็นต้น โปรแกรม ถูกออกแบบให้สามารถทำงานได้บนระบบปฏิบัติการที่หลากหลาย และเป็นระบบฐานข้อมูลแบบโอเพนซอร์ส (Open source) ที่ถูกนำไปใช้งานมากที่สุด [14]

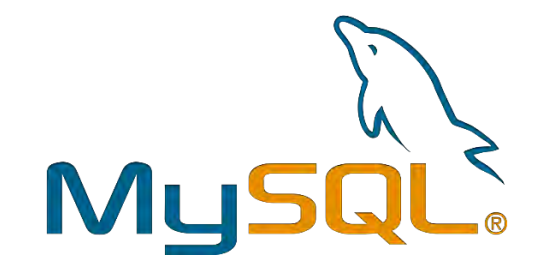

รูปที่ 2.8 ฐานข้อมูล MySQL http://www.networks365.net/indexac6b.html?route=product/product&product\_id=110

#### **2.2.8 LINE Notify**

LINE Notify คือ บริการทาง Line ที่ได้เตรียมไว้ให้ในรูปแบบของ API สามารถนำไปใช้ต่อยอดพัฒนา โครงงาน ที่มีความต้องการที่จะส่งข้อความไปยังกลุ่มหรือบัญชีส่วนตัวของเราได้ [15]

#### **2.2.9 ภาþา HTML**

HTML ย่อมาจาก hypertext markup language เป็นภาษาคอมพิวเตอร์รูปแบบหนึ่ง ที่มีโครงสร้าง การเขียนโดยอาศัยตัวกำกับ (TAG) ควบคุมการแสดงผลข้อความ รูปภาพ ผ่านโปรแกรมเบราว์เซอร์ แต่ละ Tag ้อาจจะมีส่วนขยาย เรียกว่า Attribute สำหรับระบุ หรือควบคุมการแสดงผลของเว็บไซต์ได้

คำสั่งหรือ Tag ที่ใช้ในภาษา HTML ประกอบไปด้วยเครื่องหมายน้อยกว่า (<) ตามด้วย ชื่อคำสั่งและ ต่อท้ายด้วยเครื่องหมายมากกว่า (>) เป็นส่วนที่ทำหน้าที่ตกแต่ง ข้อความ เพื่อการแสดงผลข้อมูล โดยทั่วไปคำสั่ง ของ HTML ส่วนใหญ่จะอยู่เป็นคู่ มีเพียงบางคำสั่งเท่านั้นที่มีรูปแบบคำสั่งอยู่เพียงตัวเดียว ในแต่ละคำสั่งจะมีคำสั่ง เปิดและปิด คำสั่งปิดของแต่ละคำสั่งจะมีรูปแบบเหมือนคำสั่งเปิด เพียงแต่จะเพิ่มเครื่องหมาย / (Slash) นำหน้า คำสั่งปิด ยกตัวอย่างคำสั่งที่ใช้ได้การสร้างตารางบนเว็บไซต์ [16,17] ในการสร้าตารางนั้นจะมีคำสั่งหรือป้ายระบุ (Tag) ต่างๆ ดังต่อไปนี้

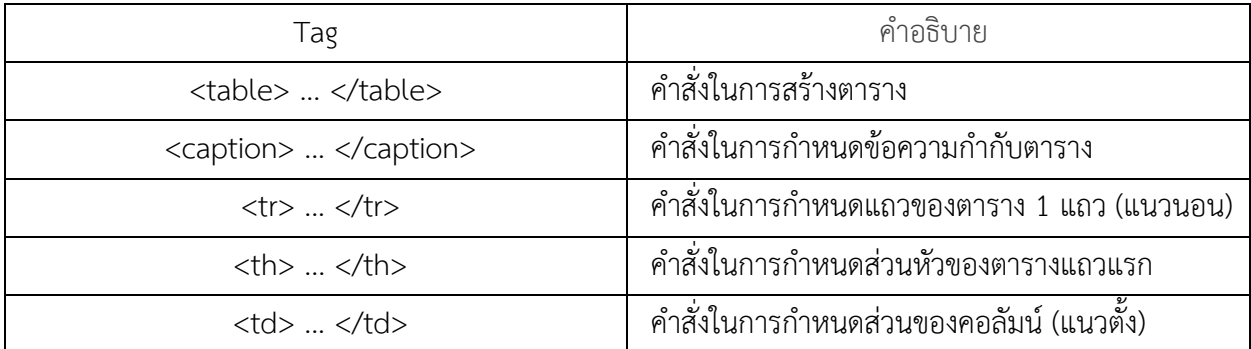

#### 2.2.10 ภาษาจาวาสคริปต์ (JavaScript)

จาวาสคริปต์ คือ ภาษาคอมพิวเตอร์ภาษาหนึ่งที่มีไว้เพื่อจัดทำเอฟเฟคหรือพฤติกรรมของหน้าเว็บไซต์ นอกเหนือจาก HTML ที่ใช้จัดการเรื่องของเนื้อหาของเว็บไซต์ ทำให้เว็บไซต์มีการเคลื่อนไหว สามารถตอบสนอง ผู้ใช้งานได้มากขึ้น JavaScript สามารถช่วยจัดการงานต่าง ๆ โดยไม่จำเป็นที่จะต้องทำการโหลดหน้าเว็บไซต์ใหม่ ์ ซ้ำ การกดปุ่มหรือการนำเคอร์เซอร์เมาส์ไปยังบริเวณที่ต้องการ ทำให้ปรากฏข้อความโดยไม่จำเป็นต้องโหลดหน้า ้นั้นใหม่อีกครั้ง มีการเปลี่ยนสีของตัวอักษร หรือเปลี่ยนแปลงเนื้อหา นั่นคือหน้าเว็บไซต์นั้นได้ถูกเรียกใช้ด้วยภาษา JavaScript [18]

ในโครงงานนี้ได้ใช้ภาษา JavaScript แสดงส่วนข้อความที่ต้องการได้ กล่าวคือเมื่อนำเคอร์เซอร์เมาส์ไปยัง บริเวณที่ต้องการให้ปรากฏค่าสูงสุดต่ำสุดของปริมาณ PM 2.5 ดังแสดงในรูปที่ 2.9 และเมื่อนำเคอร์เซอร์เมาส์ออก ยังบริเวณที่ต้องการ ทำให้ข้อความค่าสูงสุดต่ำสุดปริมาณ PM 2.5 หายไป ดังแสดงในรูปที่ 2.10 การเพิ่ม JavaScript เข้าไปในโครงงานนี้เพื่อให้สะดวกและง่ายต่อการติดตามค่าปริมาณฝุ่นละอองในหน้าเว็บไซต์เดียวกัน

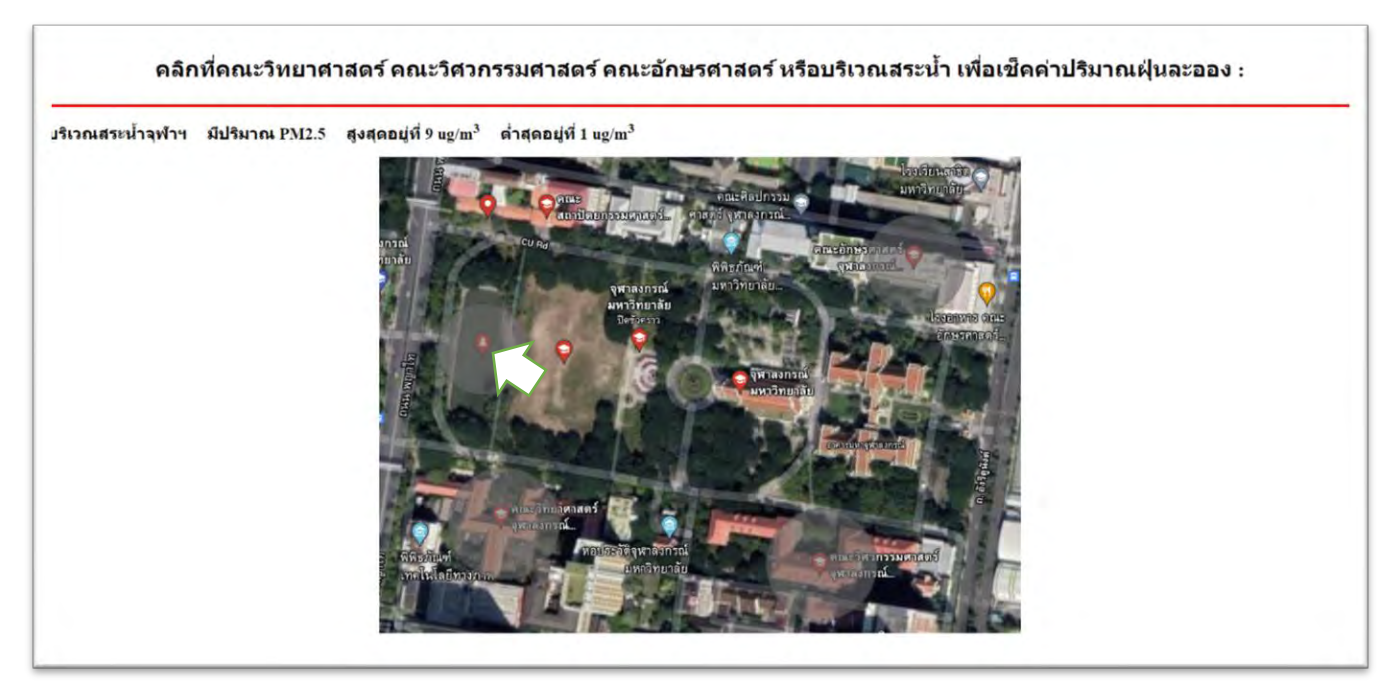

รูปที่ 2.9 ภาพตัวอย่างการปรากฏของค่าปริมาณฝุ่นละออง เมื่อนำเคอร์เซอร์เมาส์ไปยังบริเวณที่ต้องการ

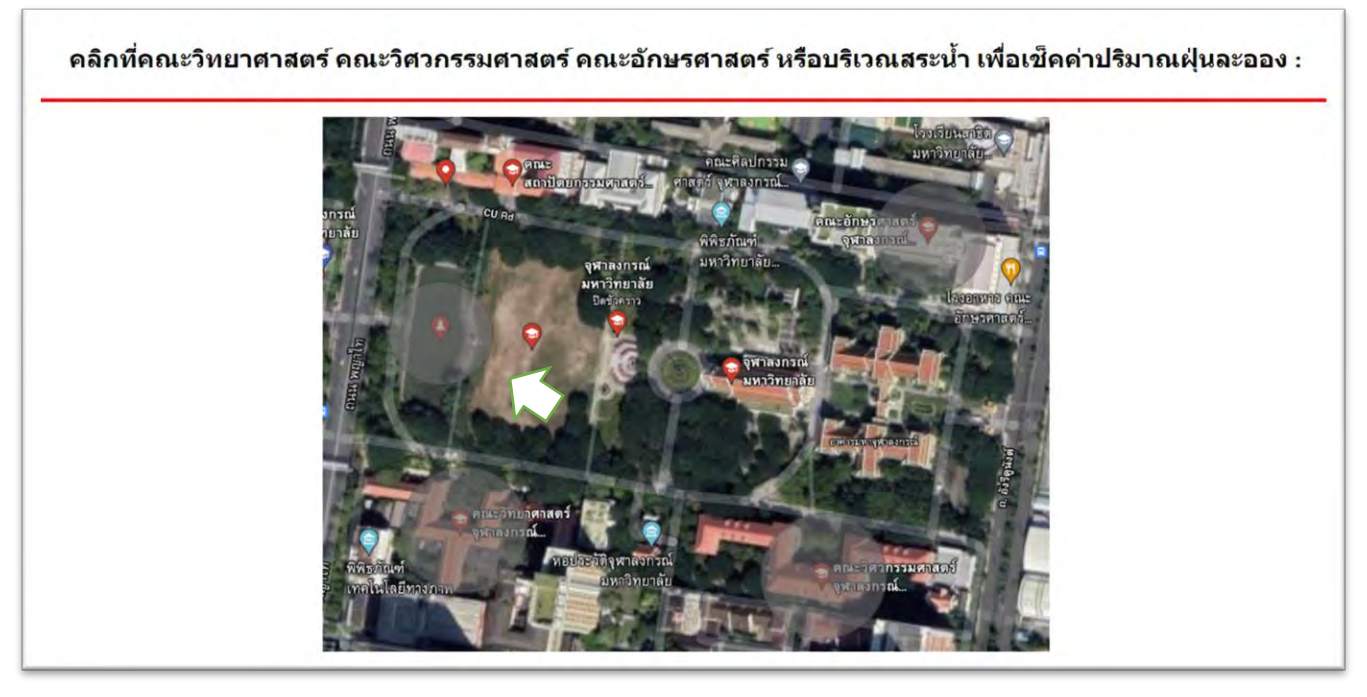

รูปที่ 2.10 ภาพตัวอย่างการหายไปของค่าปริมาณฝุ่นละออง เมื่อนำเคอร์เซอร์เมาส์ออกจากบริเวณที่ต้องการ

## **บทที่ 3**

# **การĂĂกแบบการทำงานและขั้นตĂนการทำงาน**

ขั้นตอนการดำเนินงานแบ่งออกเป็น 9 ขั้นตอน ดังนี้

1) ศึกษาการทำงานของอุปกรณ์

- 1.1 ศึกษาการทำงานของไมโครคอนโทรลเลอร์
- 1.2 ศึกษาการทำงานของตัวรับรู้ปริมาณต่าง ๆ
- 1.3 เขียนโปรแกรมออกแบบอัลกอริทึม
- 1.4 ศึกษาการเขียนโปรแกรมเพื่อฝังตัวบนไมโครคอนโทรลเลอร์
- 1.5 ศึกษาการเขียนเว็บไซต์ด้วยภาษา HTML

2) ออกแบบวงจรควบคุมการทำงาน

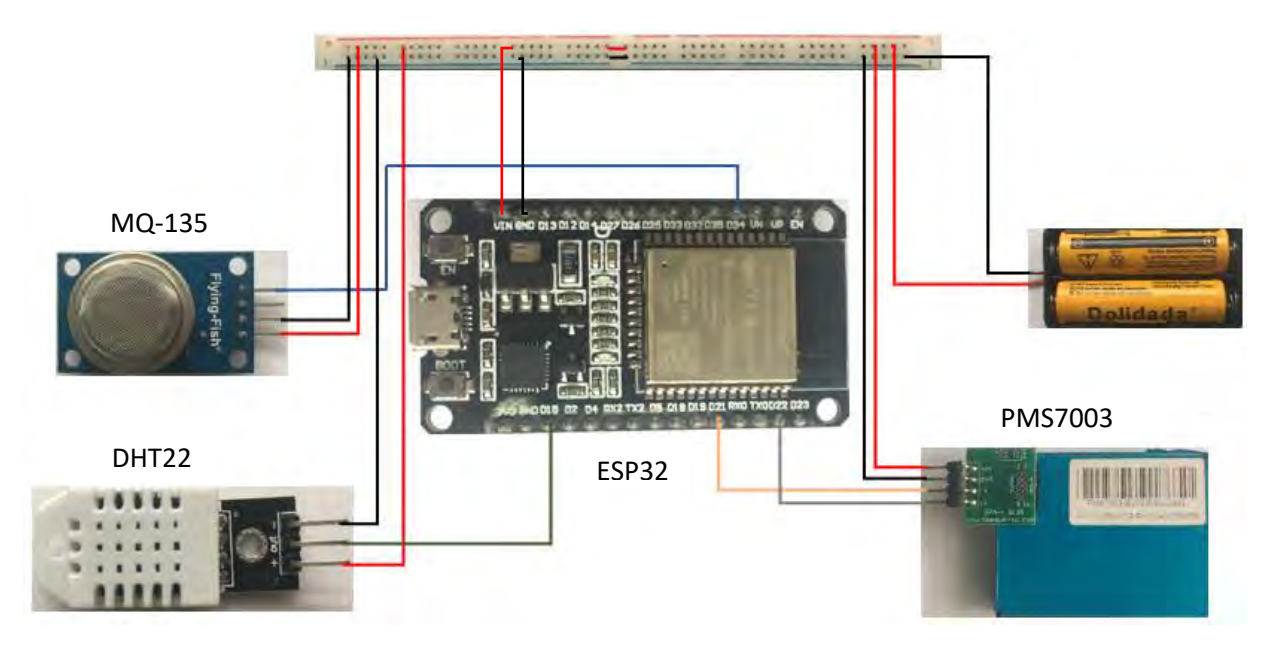

รูปที่ 3.1 วงจรของระบบตรวจวัด PM2.5 ด้วยระบบสมองกลฝังตัว

รูปที่ 3.1 แสดงถึงวงจรของระบบตรวจวัด PM2.5 ด้วยระบบสมองกลฝังตัว โดยมีไมโครคอนโทรลเลอร์ (ESP32) เป็นตัวรับข้อมูลจากตัวรับรู้ปริมาณฝุ่นละออง (PMS7003) ตัวรับรู้ความชื้นสัมพันธ์และอุณหภูมิในอากาศ (DHT 22) และตัวรับรู้ปริมาณก๊าซในอากาศ (MQ-135) แล้วนำมาเชื่อมต่อกับถ่าน เพื่อเป็นแหล่งจ่ายไฟให้กับ ระบบนี้

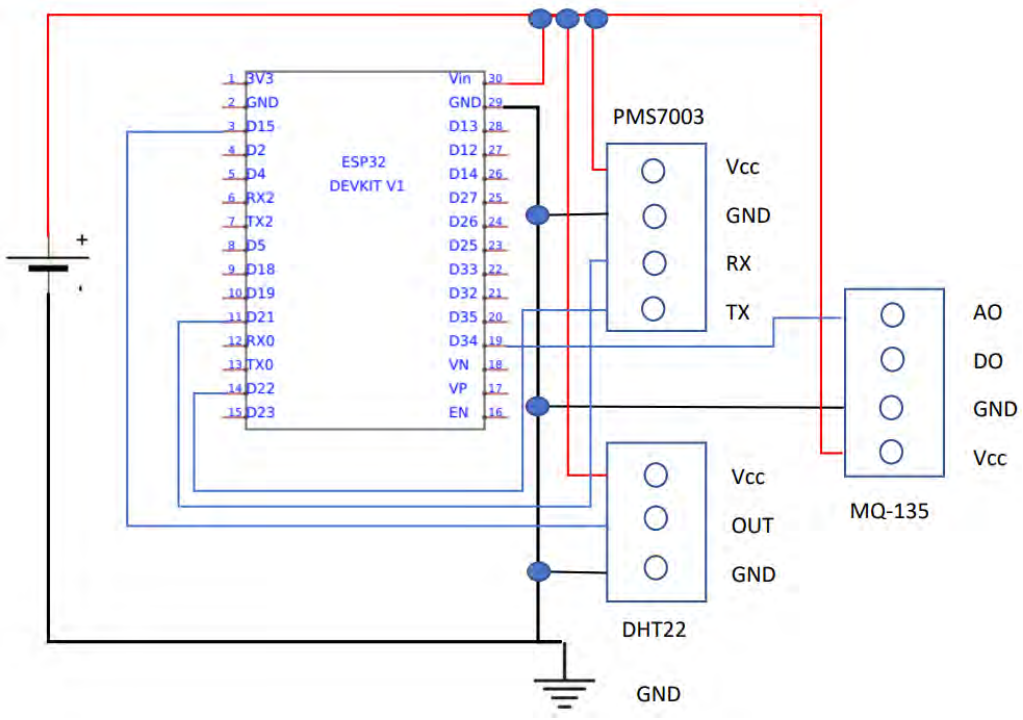

รูปที่ 3.2 การเชื่อมต่ออุปกรณ์ของระบบตรวจวัด PM2.5 ด้วยระบบสมองกลฝังตัว

รูปที่ 3.2 แสดงถึงการเชื่อมต่ออุปกรณ์ของระบบตรวจวัด PM2.5 ด้วยระบบสมองกลฝังตัว โดยมี ESP32 เชื่อมต่อกับตัวรับรู้ 3 ตัว ดังนี้ 1) ตัวรับรู้ปริมาณฝุ่นละออง (PMS7003) ขา RX และ TX ต่อเข้ากับ ESP32 ที่ ตำแหน่ง D21 และ D22 ตามลำดับ 2) นำขาส่งข้อมูล (OUT) ของตัวรับรู้ความชื้นสัมพันธ์และอุณหภูมิในอากาศ (DHT22) เชื่อมเข้ากับ ESP32 ที่ตำแหน่ง D15 3) นำขาส่งข้อมูล (A0) ของตัวรับรู้ปริมาณก๊าซในอากาศ (MQ-135) ต่อเข้ามากับ ESP32 ที่ตำแหน่ง D34 และลำดับสุดท้ายนำไมโครคอนโทรลเลอร์ (ESP32) ตัวรับรู้ปริมาณฝุ่น ละออง ตัวรับรู้ความชื้นสัมพันธ์และอุณหภูมิในอากาศ และตัวรับรู้ปริมาณก๊าซในอากาศเชื่อมเข้ากับแหล่งจ่ายไฟ (Vcc) และกราวด์ (GND)

3) เขียนโปรแกรมที่ทำให้อุปกรณ์ต่าง ๆ ทำงานได้ ในวงจรที่ออกแบบไว้ แสดงได้ดังรูปที่ 3.2

3.1 เพิ่มไลบรารีสำหรับ PMS, DHT, ESP32, NETPIE พร้อมทั้งกำหนดค่าคงที่ต่าง ๆ ชื่อและรหัสผ่าน ของเครือข่าย WiFi ที่ใช้และกำหนดขาที่ใช้ในการเชื่อมต่ออุปกรณ์

3.2 กำหนดฟังก์ชัน ที่ใช้ในการทำงานของโปรแกรม ได้แก่ ฟังก์ชันตรวจสอบการปรากฏของข้อความ และฟังก์ชันตรวจพบการเชื่อมต่ออุปกรณ์กับ NETPIE

3.3 ทำการเชื่อมต่อทำ NETPIE หากไม่สามารถเชื่อมต่อกับ NETPIE ได้ จะต้องทำการเชื่อมต่ออีกครั้ง เมื่อสามารถเชื่อมต่อกับ NETPIE ได้ ให้ตัวรับรู้อุณหภูมิความชื้น ตัวรับรู้ปริมาณฝุ่นละออง และตัวรับปริมาณ ก๊าซคาร์บอนไดออกไซด์ ทำการส่งข้อมูลไปยังไมโครคอนโทรลเลอร์จากนั้นทำการเก็บค่าใส่ในตัวแปรหนึ่ง เพื่อส่งไปยัง NETPIE และ MySQL

3.4 นำข้อมูลที่ได้มาตรวจสอบว่ารูปแบบของข้อมูลนั้นถูกต้องหรือไม่ (ข้อมูลที่ถูกต้อง คือ ข้อมูลที่เป็น ตัวเลข และสำหรับกรณีข้อมูลอุณหภูมิและความชื้นสัมพัทธ์ในอากาศ ต้องมีค่าไม่เกิน 100 % และไม่ใช่ 0) หากข้อมูลนั้นถูกต้องให้ทำการอ่านค่าปริมาณก๊าซคาร์บอนไดออกไซด์ และปริมาณฝุ่นละออง เป็นลำดับต่อมา

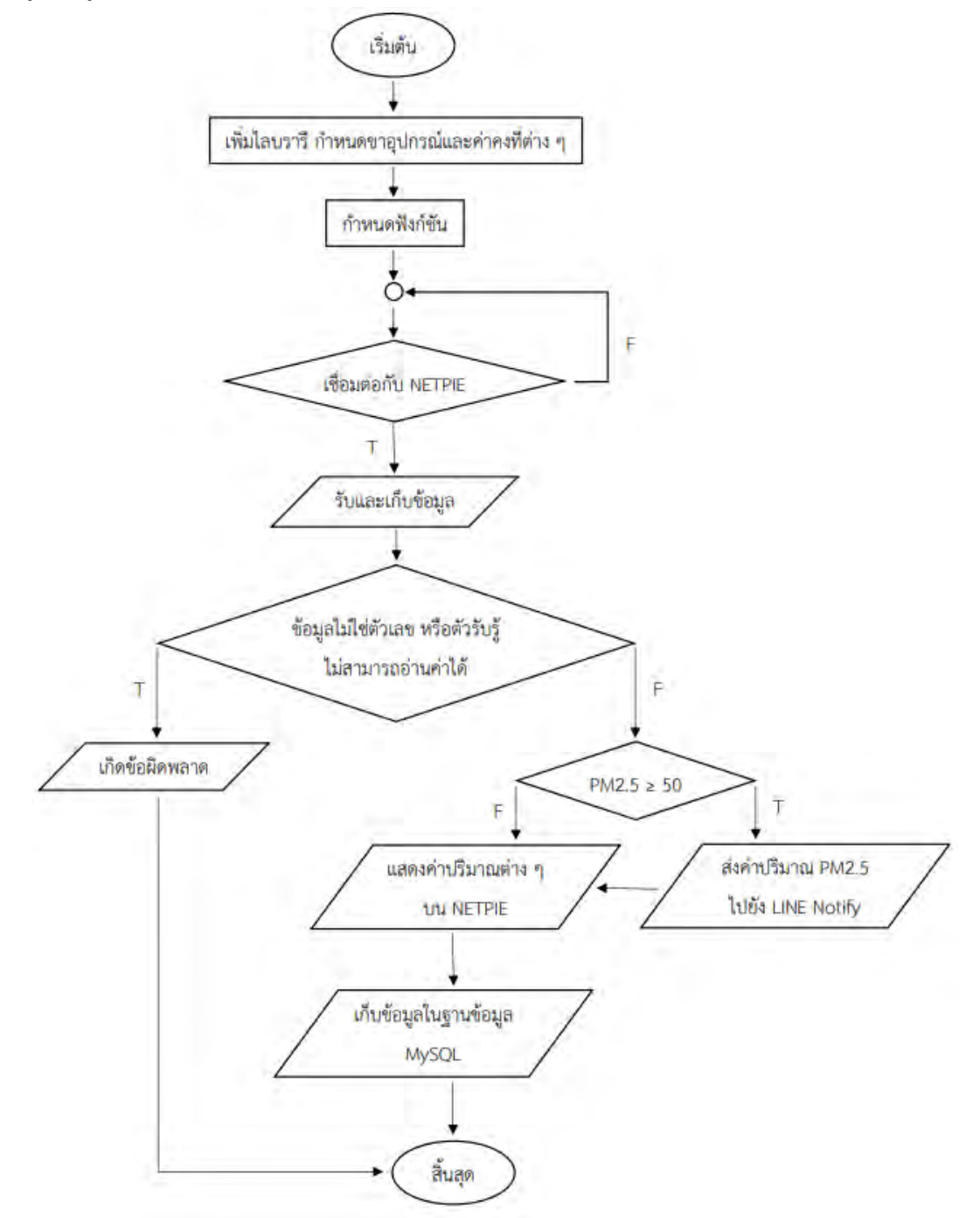

รูปที่ 3.3 ผังงานแสดงการทำงานของโปรแกรม

4) สร้างส่วนแสดงผลข้อมูลบน NETPIE

4.1 เข้าไปที่ http://netpie.io/ ทำการสมัครสมาชิก จากนั้นเข้าสู่ระบบโดยเลือก Login NETPIE 2020 จากนั้นสร้างโครงงานขึ้นใหม่โดยการกดเครื่องหมาย + -> ใส่ชื่อโครงงานที่ต้องการในช่อง Name -> Create จากนั้นให้กดไปที่โครงงานที่สร้าง

4.2 กดที่ Device List เพื่อสร้าง Device จากนั้นให้คัดลอก Key เพื่อนำไปใส่ในโปรแกรม

4.3 สร้างส่วนแสดงผลโดยการกดไปที่ Freeboard แล้วกดที่เครื่องหมาย + -> ใส่ชื่อ Freeboard -> Create จากนั้นให้กดไปที่ Freeboard ที่สร้าง

4.4 กดที่ Add เพิ่ม Data source ใหม่ เพื่อรับข้อมูลจาก Device ที่สร้างไว้ ตั้งชื่อ Data sources ใส่ Client ID, Token และ Secret (จากหน้า Device) -> ตั้งค่าเวลาของข้อมูลย้อนหลังที่จะแสดงใน Feed และ ความละเอียดของข้อมูล เช่น แสดงผลทั้งหมด 6 ชั่วโมง และรับค่าทุก ๆ 1 วินาที -> Save

4.5 คลิกไปที่ ADD Plane จะมีหน้าต่างเด้งขึ้นมาด้านล่าง คลิกที่เครื่องหมาย + ตรงขอบหน้าต่าง -> Select type ->

4.6 สำหรับข้อมูลอุณหภูมิความชื้นสัมพัทธ์ในอากาศ ปริมาณฝุ่นละอองต่าง ๆ ให้เลือก

- Gauge (แสดงผลแบบหน้าปัด) -> ตั้งชื่อ Title, Value (ค่าที่ต้องการแสดง), Units (หน่วยของ สิ่งที่แสดง), ค่าต่ำสุดและค่าสูงสุด -> Save

หมายเหตุ สำหรับค่า Value ของ Gauge ใส่โค้ดดังนี้

อุณหภูมิ -> datasources["PM"]["shadow"]["temperature"]

คüามชื้นÿัมพัทธ์-> datasources["PM"]["shadow"]["humidity"]

```
PM1 -> datasources["PM"]["shadow"]["pm1"]
```
PM2.5 -> datasources["PM"]["shadow"]["pm2.5"]

PM10 -> datasources["PM"]["shadow"]["pm10"]

4.7 ดูความสัมพันธ์ของปริมาณทั้งหมด ให้เลือก

- Feed View (แสดงผลแบบกราฟ) -> Title, Data source (ค่าที่ต้องการแสดง), ชื่อแกน X และแกน Y -> Save

หมายเหตุ สำหรับ Data source ใส่โค้ดดังนี้

Data source -> datasources["PM"]["feed"]

5) สร้างส่วนเก็บข้อมูลบน MySQL

5.1 เข้าไปที่ https://www.apachefriends.org/index.html เพื่อทำการดาวน์โหลดโปรแกรม XAMPP จากนั้นทำการติดตั้งโปรแกรม XAMPP ลงในเครื่อง

5.2 เปิดโปรแกรม XAMPP Control Panel จากนั้นใĀ้ทำการ start Apache และ MySQL

5.3 ทดสอบการเป็น host server โดยการพิมพ์ในช่องค้นหาว่า localhost และคลิกไปที่ phpMyAdmin

5.4 เข้าไปที่โฟลเดอร์ที่ชื่อ xampp ที่ติดตั้งไว้ภายในเครื่อง จากนั้นเปิดโฟลเดอร์ที่ชื่อ htdocs แล้วทำ การสร้างโฟลเดอร์ที่จะเป็นที่อยู่ของโปรแกรมที่เป็นตัวกลางในการเชื่อมต่อ MySQL กับคอมพิวเตอร์ของเรา และเป็นที่อยู่ของการดึงข้อมูลจาก ESP32 มายัง host server (คอมพิวเตอร์ของผู้ทดลอง) แล้วส่งข้อมูลมายัง MySQL

5.5 เข้าไปที่ https://code-writer.en.softonic.com/ เพื่อทำการดาวน์โหลดโปรแกรม Code Writer เพื่อที่จะทำการเขียนโปรแกรมในข้อ 5.4

5.6 เข้าไปที่ phpMyAdmin เพื่อทำการสร้าง Database คลิกไปที่ New -> สร้างชื่อ Database ของเรา ในช่อง Database name -> Create

5.7 คลิกที่ชื่อ Database ที่ตั้งไว้ในข้อ 5.6 -> ตั้งชื่อตารางในช่อง Name และ จำนวนข้อมูลที่ต้องการ ในช่อง Number of columns -> Go

5.8 ตั้งชื่อแต่ละคอลัมน์ (Name) -> กำหนดประเภทของข้อมูล (Type) -> กำหนดค่าที่รับมาสามารถเป็น 0 ได้ไหม ถ้าได้ให้เลือก NULL ถ้าไม่ได้ให้เลือก None (Default)

หมายเหตุ - ถ้าเป็นจำนวนครั้งของข้อมูลให้คลิกที่ช่อง A\_I Comments เพื่อให้ AI ช่วยเพิ่มจำนวนครั้ง ของข้อมูลแบบอัตโนมัติ

- ถ้าต้องการแสดงเวลาในการได้รับข้อมูล ให้กำหนดประเภทเป็น timestamp -> กำหนดค่าที่ รับมาเป็น current\_timestamp()

เมื่อตั้งคอลัมน์ที่ต้องการทั้งหมดเสร็จเรียบร้อนแล้ว ให้กด save

5.9 กดที่ Browse ก็จะเห็นตารางที่ตั้งชื่อไว้ในส่วนนี้จะเป็นที่แสดงของข้อมูล

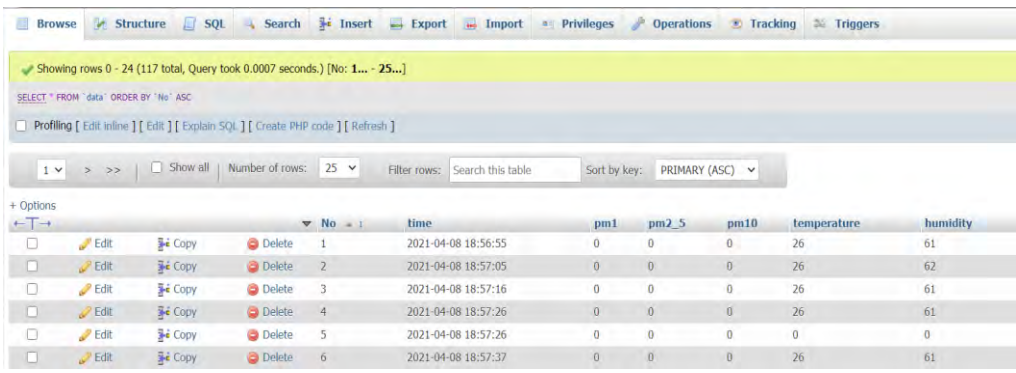

รูปที่ 3.4 ภาพตารางและคอลัมน์ต่าง ๆ ในโปรแกรม MySQL

6) สร้างส่วนแสดงผลข้อมูลบน LINE Notify

ขั้นตอนสมัครและขอ Token ของ LINE Notify มี 4 ขั้นตอนดังนี้

6.1 เพิ่ม LINE Notify เป็นเพื่อน โดยการสแกน QR Code นี้ หรือจาก https://notify-

bot.line.me/my/

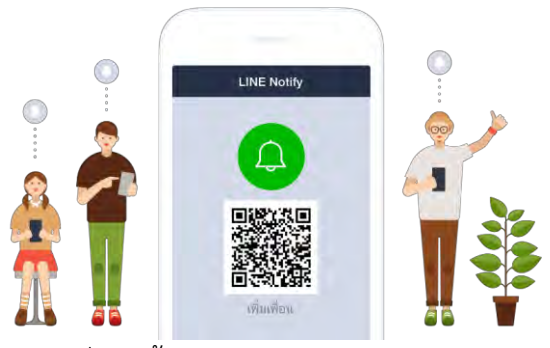

6.2 ล็อกอิน LINE เพื่อขอ Token ที่หน้านี้ https://notify-bot.line.me/my/ แล้วกดปุ่ม ออก Token

# ออก Access Token (สำหรับผู้พัฒนา)

เมื่อใช้ Access Token แบบบุคคล จะสามารถตั้งค่าการแจ้งเดือนได้โดยไม่ต้องลงทะเบียนกับเว็บเซอร์วิส

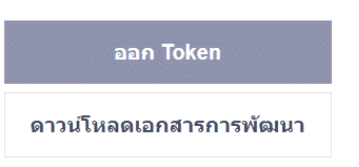

6.3 ตั้งค่าการใช้งาน LINE Notify กำหนดชื่อผู้ส่ง และเลือกกลุ่มที่ต้องการส่งข้อความไปหา

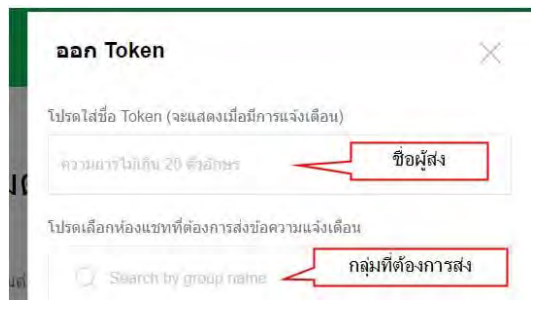

6.4 ขั้นตอนสุดท้าย รับ Token ให้กรอกชื่อที่ใช่ส่งข้อมูลเข้า Line แล้วเลือกกลุ่มที่จะส่งข้อมูล กดปุ่ม "ออก Token" จะได้ค่า Token ให้คัดลอกค่านี้ไว้ เพื่อนำไปใช้ในโปรแกรมของเรา

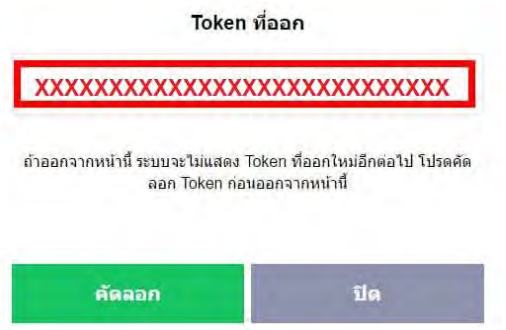

7) สร้างส่วนแสดงผลบนเว็บไซต์ ในการสร้างเว็บไซต์ จะแบ่งออกเป็น 2 ส่วน

- ส่วนที่ 1 ส่วนแสดงผล

7.1) สร้าง New Text Document

7.2) กำหนดคำสั่งต่าง ๆ โดยใช้คำสั่งดังต่อไปนี้

1. คำสั่งกำหนดลักษณะหัวเรื่อง: <Hn>.....</Hn> โดย n คือตัวเลขแสดงขนาดของตัวอักษร ค่าของ n นั้นจะมีค่าอยู่ที่ 1 – 6 ถ้า n=1 ขนาดตัวอักษรใหญ่สุด และ ถ้า n = 6 จะมีขนาดตัวอักษรเล็กสุด

2. คำสั่งแทรกรูปภาพในเอกสาร: <img src=" ชื่อไฟล์รูปภาพ" หรือ ชื่อ "path(ที่เก็บรูปภาพ)/ชื่อ ไฟล์"หรือ "image URL">

- ส่วนที่ 2 ส่วนเก็บข้อมูล

- 7.3) สร้าง New Text Document
- 7.4) กำหนดคำสั่งต่าง ๆ โดยใช้คำสั่งดังต่อไปนี้
	- 1. คำสั่งกำหนดลักษณะหัวเรื่อง (Heading) : <Hn>.....</Hn>
	- 2. คำสั่งตีเส้นบรรทัดหรือเส้นคั่นแนวนอน: <HR>
	- 3. คำสั่งสำหรับจัดแบบเอกสารตามที่กำหนด: <PRE>......</PRE>
	- 4. คำสั่งกำหนดเส้นขอบของตาราง: <table border="n" bordercolor="ชื่อสี หรือ รหัสสี">

โดยที่ n หมายถึง ค่าตัวเลขที่ใช้กำหนดขนาดของเส้นขอบของตาราง ค่าตัวเลขยิ่งมากเส้นขอบตารางจะมีขนาดใหญ่ เพิ่มขึ้น [19-22]

8) ทดสอบการส่งข้อมูลด้วยระบบสมองกลฝังตัว

9) วิเคราะห์ข้อมูลและสรุปผล

## **บทที่ 4**

#### **ผลการทดล**อง

การออกแบบระบบตรวจวัด PM2.5 ด้วยระบบสมองกลฝังตัวเพื่อใช้ในการเก็บข้อมูลและแจ้งเตือน ี ค่าปริมาณฝุ่นละออง PM2.5 ที่เกินเกณฑ์ที่ได้กำหนดไว้ ในโครงงานนี้ใช้ชุดการวัดที่ประกอบด้วยไมโครโทรลเลอร์ (ESP32) เชื่อมต่อกับตัวรับรู้สัญญาณที่แปลงปริมาณทางฟิสิกส์ให้กลายเป็นสัญญาณทางไฟฟ้า ซึ่งตัวรับรู้สัญญาณ นั้นได้แก่ PMS7003 DHT22 และ MQ-135 สำหรับโครงงานนี้ได้ทำการวัดค่าปริมาณฝุ่นละอองที่บริเวณต่าง ๆ เพื่อใช้ในการทำเว็บไซต์เพื่อใช้ในการเฝ้าระวังปริมาณ PM 2.5 ได้หลาย ๆ สถานที่ในเวลาเดียวกัน และสามารถ เก็บข้อมูลที่ได้จากตัวรับรู้ไว้ในฐานข้อมูลและแสดงผลได้แบบ Real time โดยบริเวณที่ได้ทำการเลือกมีดังนี้ คณะวิทยาศาสตร์ คณะวิศวกรรมศาสตร์ คณะอักษรศาสตร์ และบริเวณสระน้ำจุฬาฯ

## 4.1 ทำเว็บไซต์เพื่อดูค่าปริมาณฝุ่นละอองของบริเวณต่าง ๆ ภายในจุฬาลงกรณ์มหาวิทยาลัย

โดยทำการวัดค่าปริมาณฝุ่นละอองในบริเวณคณะวิทยาศาสตร์ คณะวิศวกรรมศาสตร์ คณะอักษรศาสตร์ และบริเวณสระน้ำจุฬาฯ ในวันที่ 18-19 พฤษภาคม พ.ศ. 2564 และใช้ภาษา HTML ในการทำเว็บไซต์ที่จะใช้ใน การเฝ้าระวังปริมาณฝุ่นละอองได้ในหลาย ๆ จุดพร้อมกัน

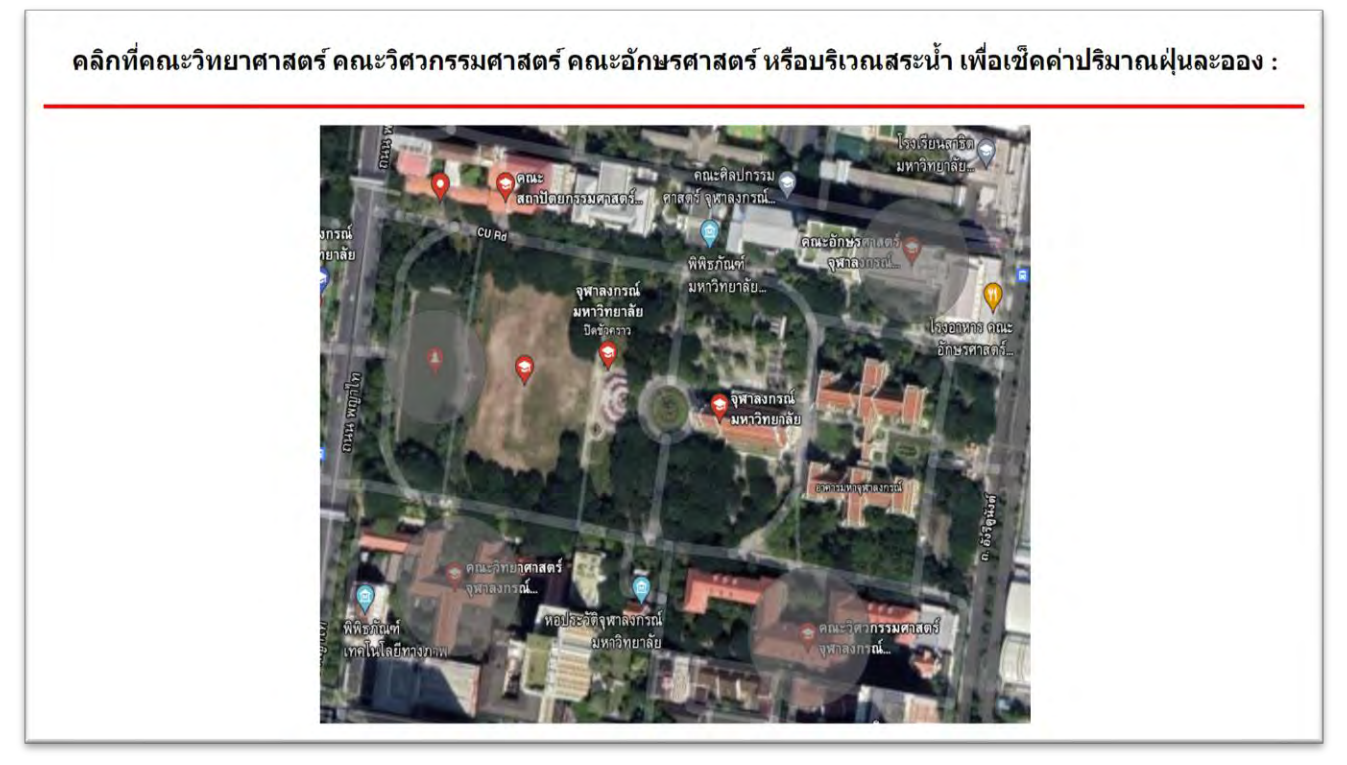

รูปที่ 4.1 หน้าเว็บไซต์แสดงถึงแผนที่ของจุฬาลงกรณ์มหาวิทยาลัย และบริเวณทั้ง 4 บริเวณที่สนใจ

้จากรูปที่ 4.1 แสดงถึงแผนที่ของจุฬาลงกรณ์มหาวิทยาลัย และวงกลมสีเทาทั้ง 4 จุดแสดงถึงบริเวณที่ได้ ทำการเก็บข้อมูล เพื่อจะนำข้อมูลที่ได้มาใช้ในแสดงผล แต่เว็บไซต์ข้างต้นยังไม่สามารถปรากฏข้อความใด ๆ ได้เนื่องจากแต่ละตำแหน่งยังไม่มีฐานข้อมูลของตัวเอง จึงต้องทำการสร้างฐานข้อมูลของแต่ละบริเวณก่อน แล้วจึง นำมาเชื่อมโยงกับเว็บไซต์ข้างต้น

หลังจากที่ได้ทำการเขียนโปรแกรมสร้างเว็บไซต์เพื่อแสดงภาพของจุฬาลงกรณ์มหาวิทยาลัยจาก Google Maps ได้แล้ว ในขั้นตอนต่อมาเป็นการสร้างฐานข้อมูลของแต่ละบริเวณ โดยเริ่มจาก คณะวิทยาศาสตร์ ได้ทำการ เก็บข้อมูลในวันอังคารที่ 18 พฤษภาคม พ.ศ. 2564 เวลา 14.00-15.00 หลังจากที่ได้ทำการเขียนหน้าเว็บไซต์ แสดงฐานข้อมูลของบริเวณคณะวิทยาศาสตร์ จะได้หน้าเว็บไซต์แสดงดังรูปที่ 4.3

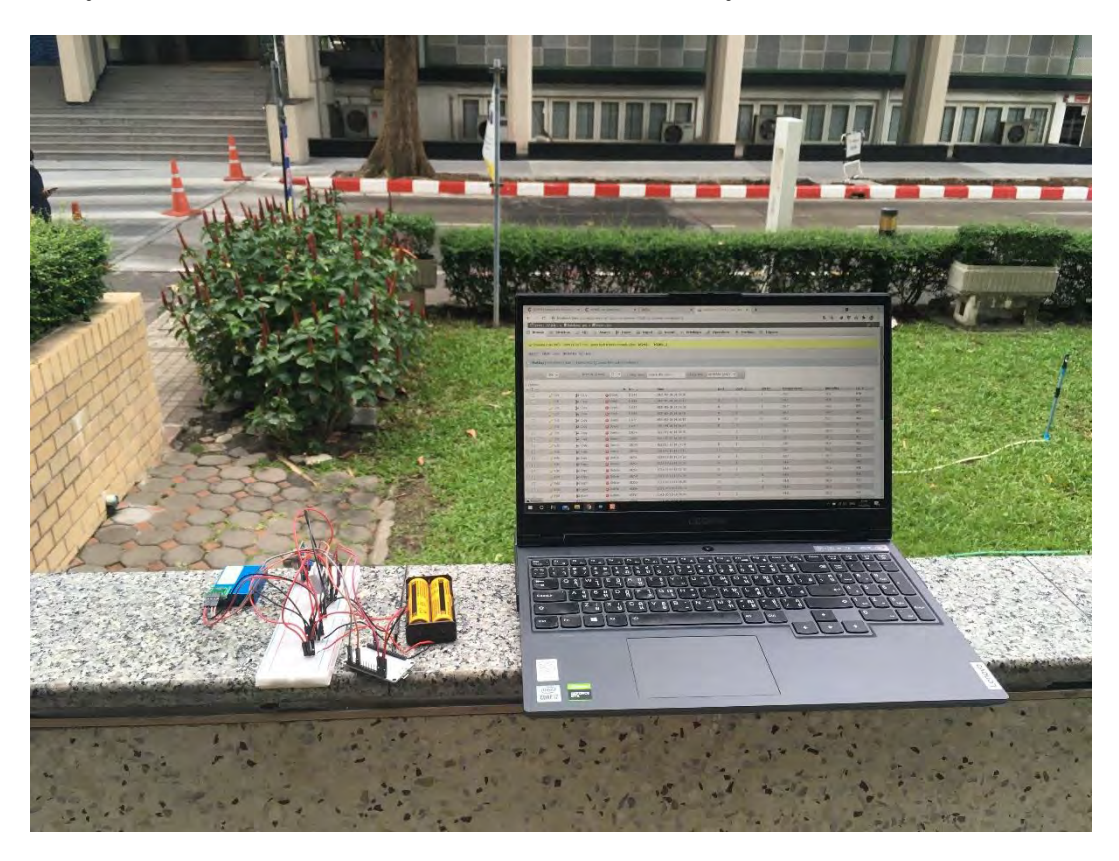

รูปที่ 4.2 บริเวณที่ติดตั้งเครื่องวัดปริมาณต่าง ๆ ณ คณะวิทยาศาสตร์

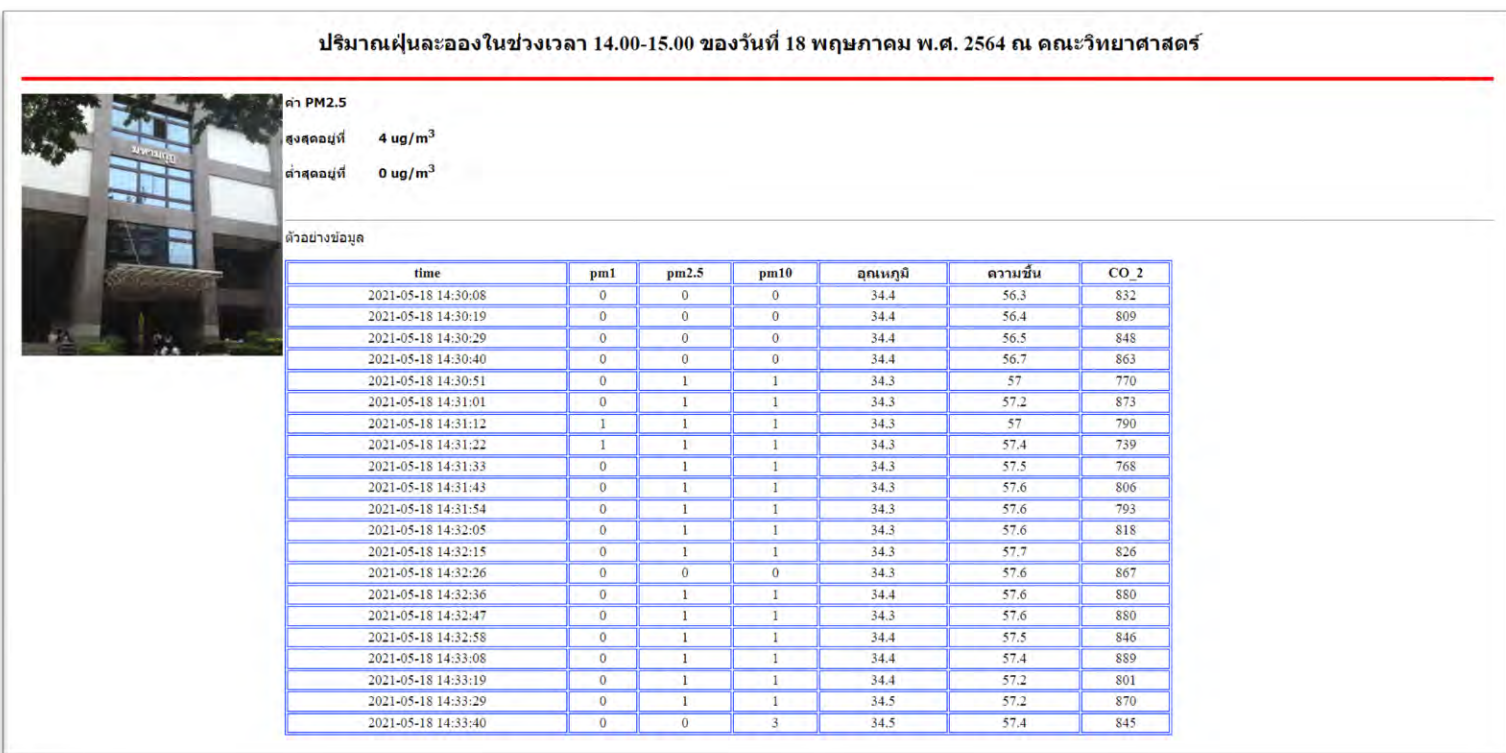

รูปที่ 4.3 หน้าเว็บที่แสดงค่าสูงสุดต่ำสุดของค่า PM2.5 และตัวอย่างตารางข้อมูลที่ได้จากการเก็บข้อมูลบริเวณคณะวิทยาศาสตร์

จากรูปที่ 4.3 เป็นหน้าเว็บไซต์ฐานข้อมูลที่แสดงถึงข้อมูลที่ได้จากการวัดปริมาณฝุ่นละอองบริเวณคณะ ้วิทยาศาสตร์ และยังสามารถแสดงค่าสูงสุดต่ำสุดของปริมาณ PM2.5 โดยที่ค่าปริมาณ PM2.5 สูงสุดอยู่ที่ 4 ug/m $^3$  และต่ำสุดที่ 0 ug/m $^3$  ของช่วงเวลาที่ได้ทำการเก็บข้อมูล นอกจากนี้ยังทำการแสดงภาพของบริเวณที่ได้ ทำการเก็บข้อมูล เพื่อให้ผู้ที่เข้ามาดูค่าปริมาณฝุ่นละอองทราบถึงบริเวณที่ได้ทำการเก็บข้อมูลค่าปริมาณฝุ่นละออง

ขั้นตอนต่อมาเป็นการสร้างฐานข้อมูลบริเวณ คณะวิศวกรรมศาสตร์ ทำการเก็บข้อมูลในวันอังคารที่ 18 พฤษภาคม พ.ศ. 2564 เวลา 15.12-16.00 หลังจากที่ได้ทำการเขียนหน้าเว็บไซต์แสดงฐานข้อมูลของบริเวณ คณะวิศวกรรมศาสตร์ จะได้หน้าเว็บไซต์ดังรูปที่ 4.5

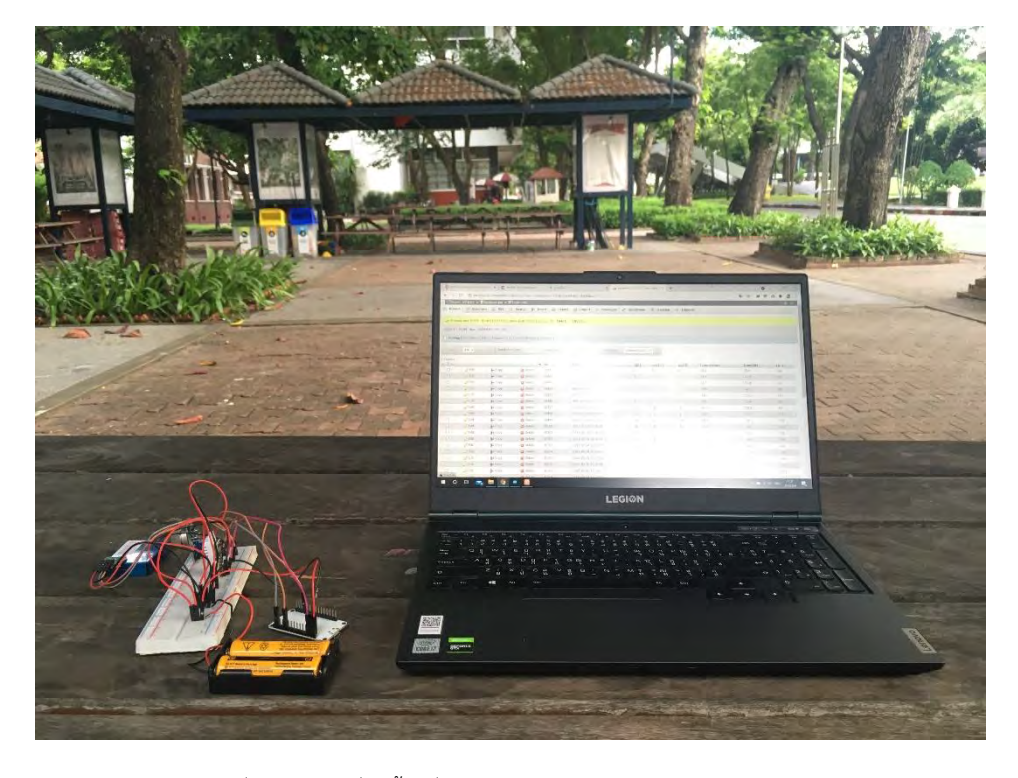

รูปที่ 4.4 บริเวณที่ติดตั้งเครื่องวัดปริมาณต่าง ๆ ณ คณะวิศวกรรมศาสตร์

| <b>ค่า PM2.5</b>                                       |                    |                |                         |          |          |                 |
|--------------------------------------------------------|--------------------|----------------|-------------------------|----------|----------|-----------------|
| สูงสุดอยู่ที่<br>0 ug/ $m^3$<br>ต่าสุดอยู่ที่          | $3 \text{ ug/m}^3$ |                |                         |          |          |                 |
| มะวิควกรรมคาลตร์<br>ด้วอย่างข้อมูล<br>CATY DF YAUNTERS |                    |                |                         |          |          |                 |
| time                                                   | pm1                | pm2.5          | pm10                    | อุณหภูมิ | ความชื้น | CO <sub>2</sub> |
| 2021-05-18 15:30:10                                    |                    | 3              | $\overline{3}$          | 34.9     | 55.8     | 772             |
| 2021-05-18 15:30:20                                    | $\circ$            |                | $\mathbf{1}$            | 34.8     | 55.7     | 735             |
| 2021-05-18 15:30:31                                    | $\theta$           |                | 1                       | 34.8     | 55.8     | 751             |
| 2021-05-18 15:30:42                                    |                    |                | 1                       | 34.8     | 55.9     | 769             |
| 2021-05-18 15:30:52                                    |                    |                | 3                       | 34.8     | 55.9     | 749             |
| 2021-05-18 15:31:03                                    | $\mathbf{0}$       |                | $\mathbf{3}$            | 34.8     | 55.9     | 749             |
| 2021-05-18 15:31:13                                    | $\mathbf{0}$       |                | $\mathbf{I}$            | 34.8     | 56       | 753             |
| 2021-05-18 15:31:24                                    | $\mathbf{0}$       |                | $\mathbf{I}$            | 34.S     | 56.2     | 779             |
| 2021-05-18 15:31:35                                    | $\overline{0}$     | $\overline{1}$ | $\mathbf{1}$            | 34.8     | 56.2     | 705             |
| 2021-05-18 15:31:45                                    | $^{\circ}$         | $\theta$       | 1                       | 34.8     | 56.4     | 759             |
| 2021-05-18 15:31:56                                    | $\theta$           | $\mathbf{0}$   | $\mathbf{1}$            | 34.7     | 56.4     | 751             |
| 2021-05-18 15:32:07                                    | $\circ$            | $\overline{0}$ | $\overline{3}$          | 34.7     | 56.1     | 752             |
| 2021-05-18 15:32:17                                    | $\theta$           |                | $\mathbf{3}$            | 34.7     | 56.1     | 758             |
| 2021-05-18 15:32:28                                    |                    | 3              | $\overline{3}$          | 34.6     | 56.3     | 759             |
| 2021-05-18 15:32:38                                    | 1                  | $\overline{3}$ | $\overline{\mathbf{3}}$ | 34.5     | 56.4     | 765             |
| 2021-05-18 15:32:49                                    |                    | $\overline{3}$ | $\overline{3}$          | 34.5     | 56.7     | 752             |
| 2021-05-18 15:32:59                                    | $\mathbf{0}$       |                | 1                       | 34.6     | 56.9     | 758             |
| 2021-05-18 15:33:10                                    | $\theta$           | п              | 1                       | 34.6     | 57       | 751             |
| 2021-05-18 15:33:20                                    | $\mathbf{0}$       |                | 1                       | 34.6     | 57.2     | 758             |
| 2021-05-18 15:33:31                                    | $\theta$           |                | $\mathbf{1}$            | 34.7     | 57.3     | 742             |
| 2021-05-18 15:33:42                                    | $\mathbf{0}$       |                | $\mathbf{1}$            | 34.7     | 57       | 775             |

รูปที่ 4.5 หน้าเว็บที่แสดงค่าสูงสุดต่ำสุดของค่า PM2.5 และตัวอย่างตารางข้อมูลที่ได้จากการเก็บข้อมูลบริเวณคณะวิศวกรรมศาสตร์

จากรูปที่ 4.5 เป็นหน้าเว็บไซต์ฐานข้อมูลที่แสดงถึงข้อมูลที่ได้จากการวัดปริมาณฝุ่นละอองบริเวณคณะ วิศวกรรมศาสตร์ และยังสามารถแสดงค่าสูงสุดต่ำสุดของปริมาณ PM2.5 ได้เช่นเดียวกับฐานข้อมูลของบริเวณ คณะวิทยาศาสตร์ โดยที่ค่าปริมาณ PM2.5 สูงสุดอยู่ที่ 3 ug/m<sup>3</sup> และต่ำสุดที่ 0 ug/m<sup>3</sup> ของช่วงเวลาที่ได้ทำ การเก็บข้อมูล

บริเวณต่อมาที่จะทำการสร้างหน้าเว็บไซต์แสดงฐานข้อมูลคือ คณะอักษรศาสตร์ ทำการเก็บข้อมูลใน วันพุธที่ 19 พฤษภาคม พ.ศ. 2564 เวลา 16.00-17.00 จะได้หน้าเว็บไซต์ดังรูปที่ 4.7

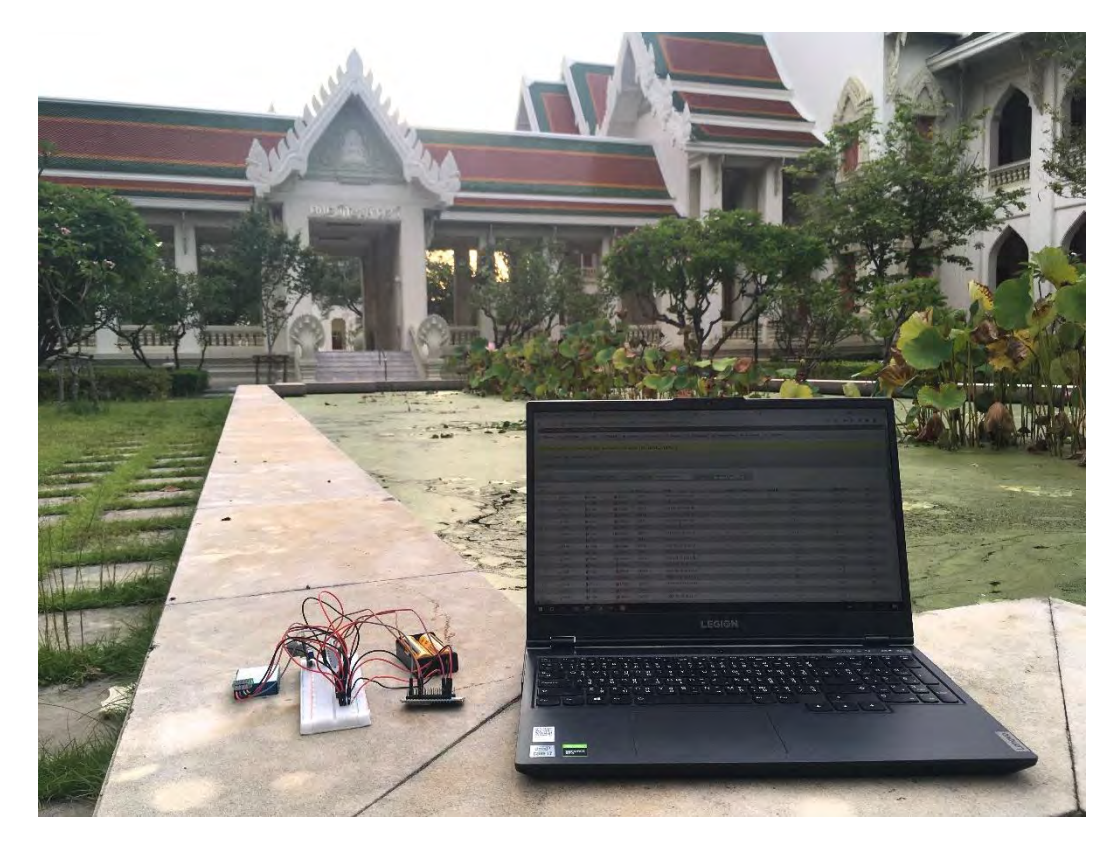

รูปที่ 4.6 บริเวณที่ติดตั้งเครื่องวัดปริมาณต่าง ๆ ณ คณะอักษรศาสตร์

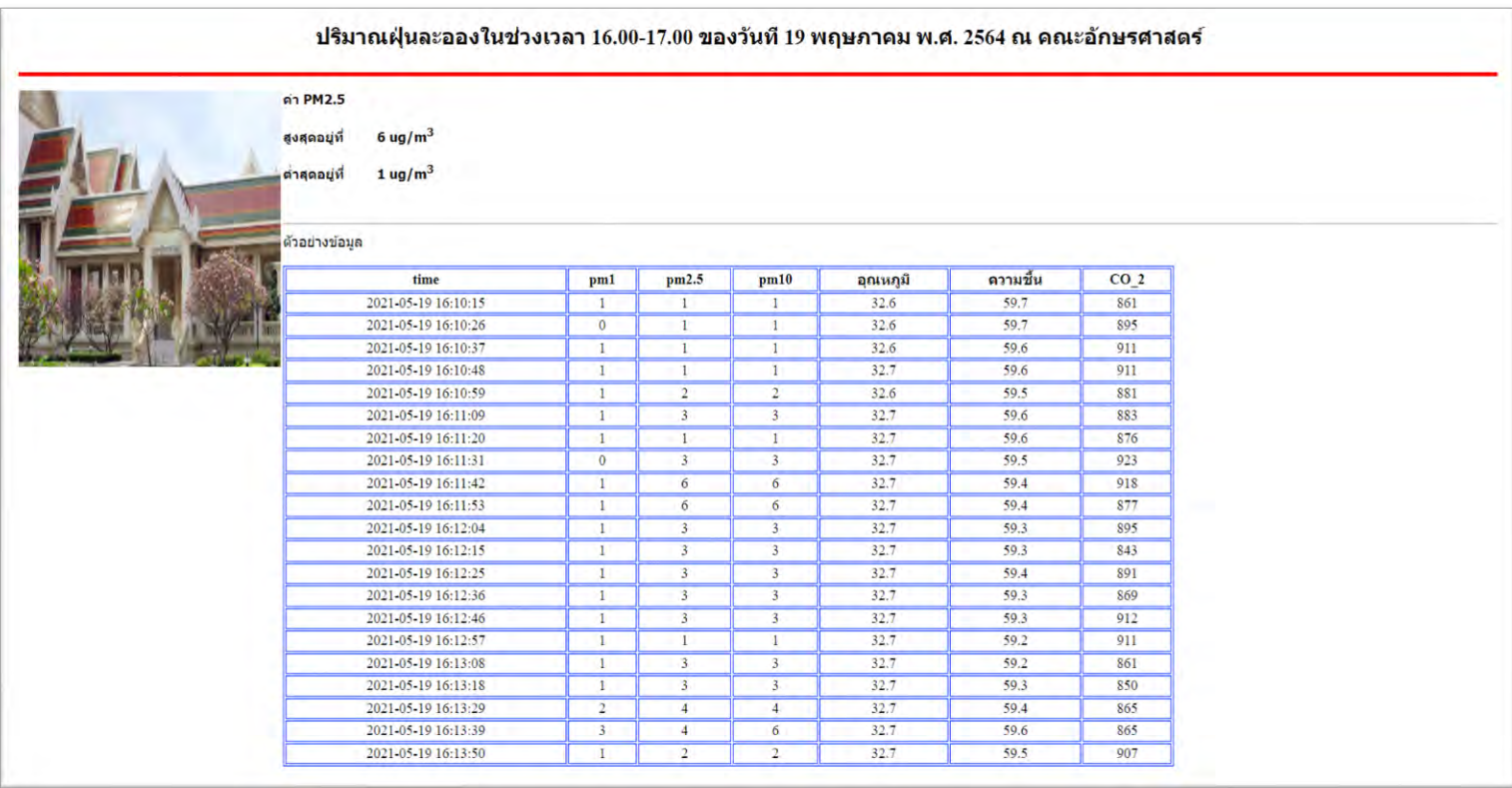

รูปที่ 4.7 หน้าเว็บที่แสดงค่าสูงสุดต่ำสุดของค่า PM2.5 และตัวอย่างตารางข้อมูลที่ได้จากการเก็บข้อมูลบริเวณคณะอักษรศาสตร์

จากรูปที่ 4.7 แสดงถึงหน้าเว็บไซต์ฐานข้อมูลที่ได้จากการวัดปริมาณฝุ่นละอองบริเวณคณะอักษรศาสตร์ และยังสามารถแสดงค่าสูงสุดต่ำสุดปริมาณ PM2.5 ได้เช่นเดียวกับฐานข้อมูลก่อนหน้านี้ โดยที่ค่าปริมาณ PM2.5 สูงสุดอยู่ที่ 6 ug/m $^3$  และต่ำสุดที่ 1 ug/m $^3$  ของช่วงเวลาที่ได้ทำการเก็บข้อมูล

บริเวณสุดท้ายที่ทำการเก็บข้อมูลและสร้างฐานข้อมูลคือ บริเวณสระน้ำจุฬาฯ ทำการเก็บข้อมูล ในวันพุธ ที่ 19 พฤษภาคม พ.ศ. 2564 เวลา 17.10-17.35 จะได้หน้าเว็บไซต์แสดงฐานข้อมูลดังรูปที่ 4.9

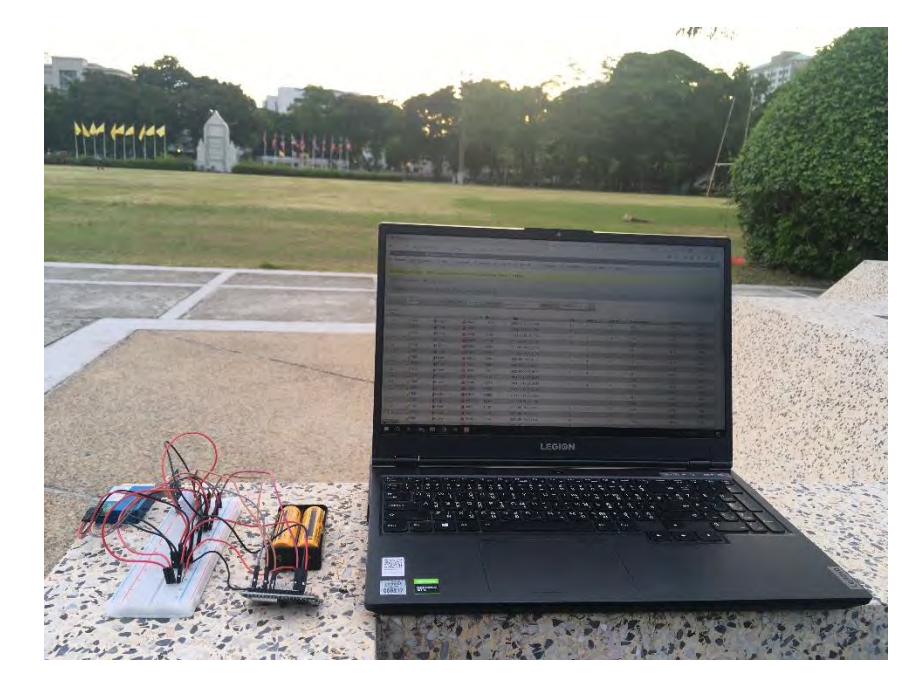

รูปที่ 4.8 บริเวณที่ติดตั้งเครื่องวัดปริมาณต่าง ๆ ณ สระน้ำจุฬาฯ

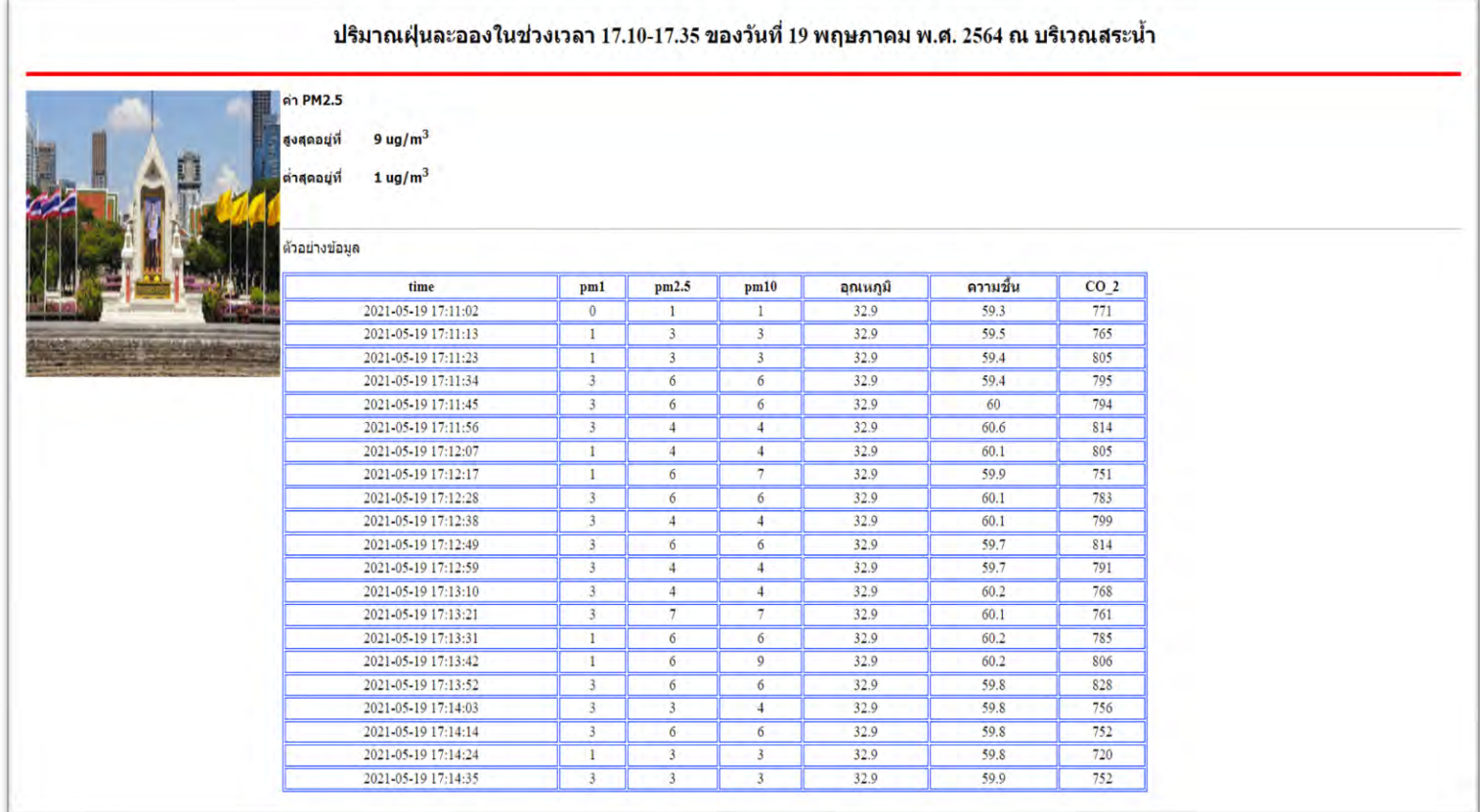

รูปที่ 4.9 หน้าเว็บที่แสดงค่าสูงสุดต่ำสุดของค่า PM2.5 และตัวอย่างตารางข้อมูลที่ได้จากการเก็บข้อมูลบริเวณสระน้ำจุฬาฯ

้จากรูปที่ 4.9 แสดงถึงหน้าเว็บไซต์ฐานข้อมูลที่ได้จากการวัดปริมาณฝุ่นละอองบริเวณสระน้ำจุฬาฯ และ ยังสามารถแสดงค่าปริมาณ PM2.5 สูงสุดต่ำสุดได้ โดยที่ค่าปริมาณ PM2.5 สูงสุดอยู่ที่ 9 ug/m<sup>3</sup> และต่ำสุดที่  $1$  ug/m $^3$  ของช่วงเวลาที่ได้ทำการเก็บข้อมูล

ิหลังจากที่ได้หน้าเว็บไซต์แสดงฐานข้อมูลทั้ง 4 บริเวณแล้ว ต่อไปคือการนำฐานข้อมูลไปแสดงบนเว็บไซต์ ที่ได้ทำในตอนแรก โดยใช้ภาษา HTML ในการเชื่อมโยงแต่ละบริเวณเข้ากับฐานข้อมูลที่ได้ทำไว้ หลังจากที่ เชื่อมโยงฐานข้อมูลเข้ากับแผนที่จุฬาลงกรณ์มหาวิทยาลัย ก็จะสามารถคลิกบริเวณที่สนใจแล้วทำให้ปรากฏ ฐานข้อมูลของแต่ละบริเวณได้ และยังทำการแสดงค่าสูงสุดต่ำสุดของปริมาณฝุ่นละอองได้โดยการนำเคอร์เซอร์ เมาส์ไปไว้ในบริเวณที่เราอยากจะทราบค่าปริมาณฝุ่นละออง ยกตัวอย่างเช่น

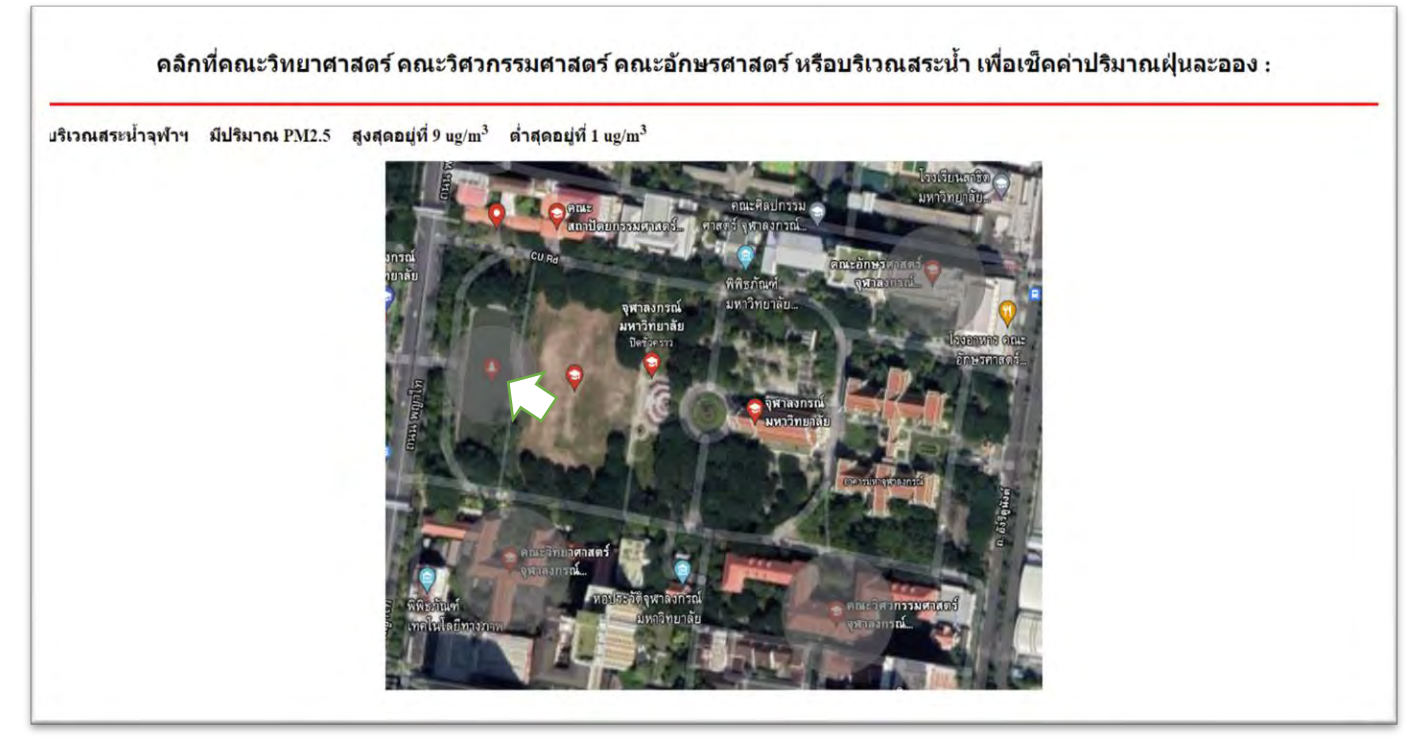

รูปที่ 4.10 ภาพตัวอย่างการปรากฏของข้อความแสดงข้อความค่าสูงสุดต่ำสุดปริมาณ PM 2.5

จากรูปที่ 4.10 แสดงถึงการปรากฏของค่าปริมาณฝุ่นละอองสูงสุดต่ำสุด ณ บริเวณสระน้ำจุฬาฯ เมื่อนำ เคอร์เซอร์เมาส์ไปไว้ในบริเวณสระน้ำจุฬาฯ โดยมีปริมาณ PM2.5 สูงสุดอยู่ที่ 9 ug/m<sup>3</sup> และต่ำสุดที่ 1 ug/m<sup>3</sup> เช่นเดียวกับที่แสดงในฐานข้อมูลของบริเวณสระน้ำจุฬาฯ

## **4.2 ทดÿĂบการĂ่านค่าข้Ăมูลจากตัüรับÿัญญาณในระยะไกลผ่านทางĀน้าเü็บไซต์ NETPIE**

สำหรับการทดลองตอนที่ 2 มีจุดประสงค์คือ เพื่อทดสอบว่าระบบตรวจวัดปริมาณฝุ่นละออง อุณหภูมิ ้ ความชื้นสัมพัทธ์ และปริมาณก๊าซคาร์บอนไดออกไซด์ สามารถตรวจวัดปริมาณค่าดังกล่าวได้และแสดงผลผ่านทาง หน้าเว็บไซด์ NETPIE แบบ Real time ได้หรือไม่

ระบบตรวจวัดปริมาณต่าง ๆ ด้วยระบบสมองกลฝังตัว ในโครงงานนี้ใช้ ESP32 เป็นตัวควบคุมหลัก โดย ESP32 จะต้องมีการเชื่อมต่อกับเครือข่าย WiFi โดยต่อสัญญาณ Hotspot ของโทรศัพท์มือถือ หลังจาก ทำการเชื่อมต่อกับเครือข่ายอินเทอร์เน็ตได้แล้ว ESP32 จะทำการส่งค่าปริมาณฝุ่นละออง อุณหภูมิ ความชื้น ้สัมพัทธ์ และปริมาณก๊าซคาร์บอนไดออกไซด์ไปยังส่วนแสดงผลที่เรียกว่า แดชบอร์ด (Dashboard) ส่วนแสดงผลที่ 1 บริเวณ คณะวิทยาศาสตร์ ข้อมูล ณ วันอังคารที่ 18 พฤษภาคม พ.ศ. 2564

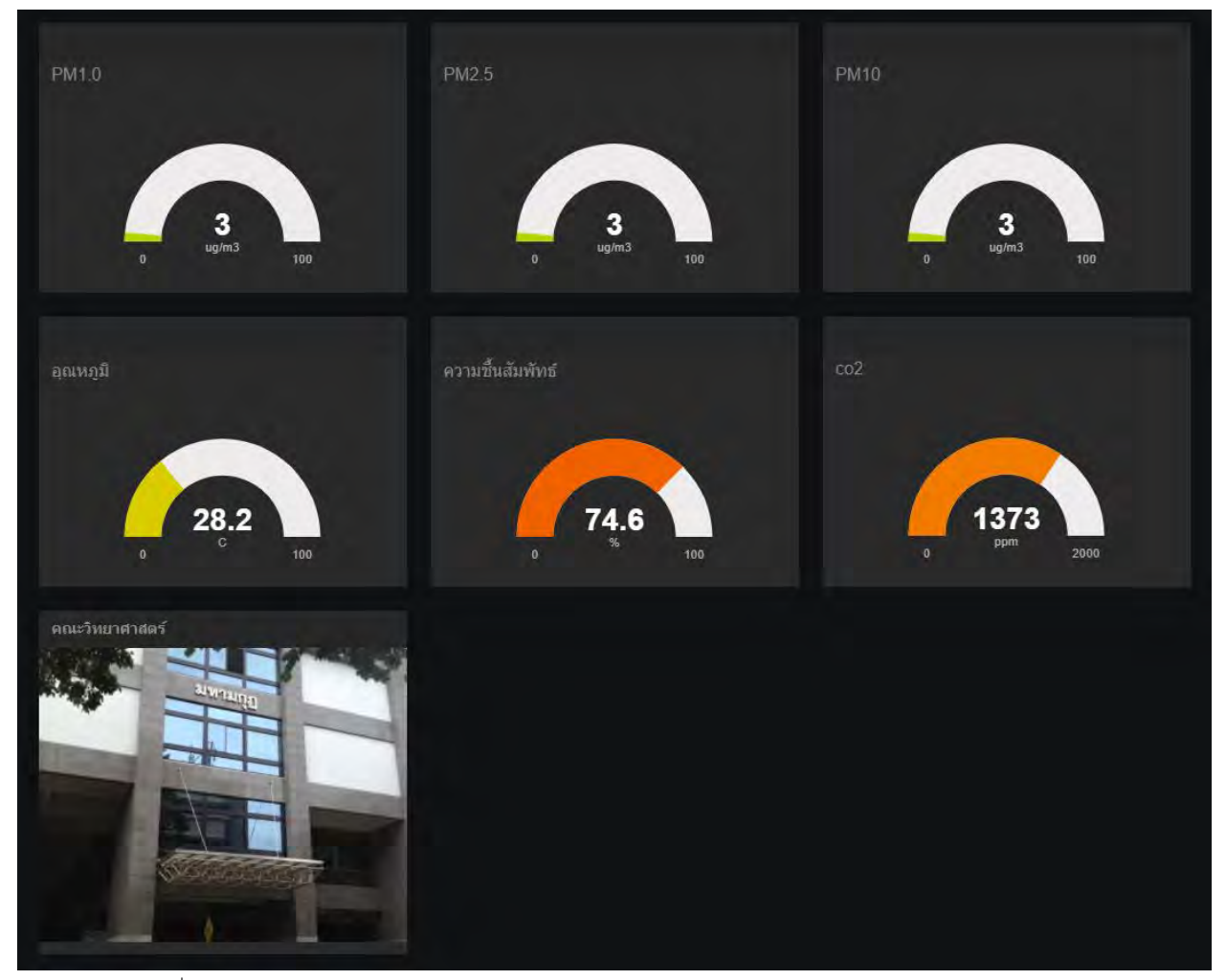

รูปที่ 4.11 ภาพการแสดงผลการทำงานของระบบตรวจวัดปริมาณต่าง ๆ ด้วยระบบสมองกลฝังตัว ณ คณะวิทยาศาสตร์

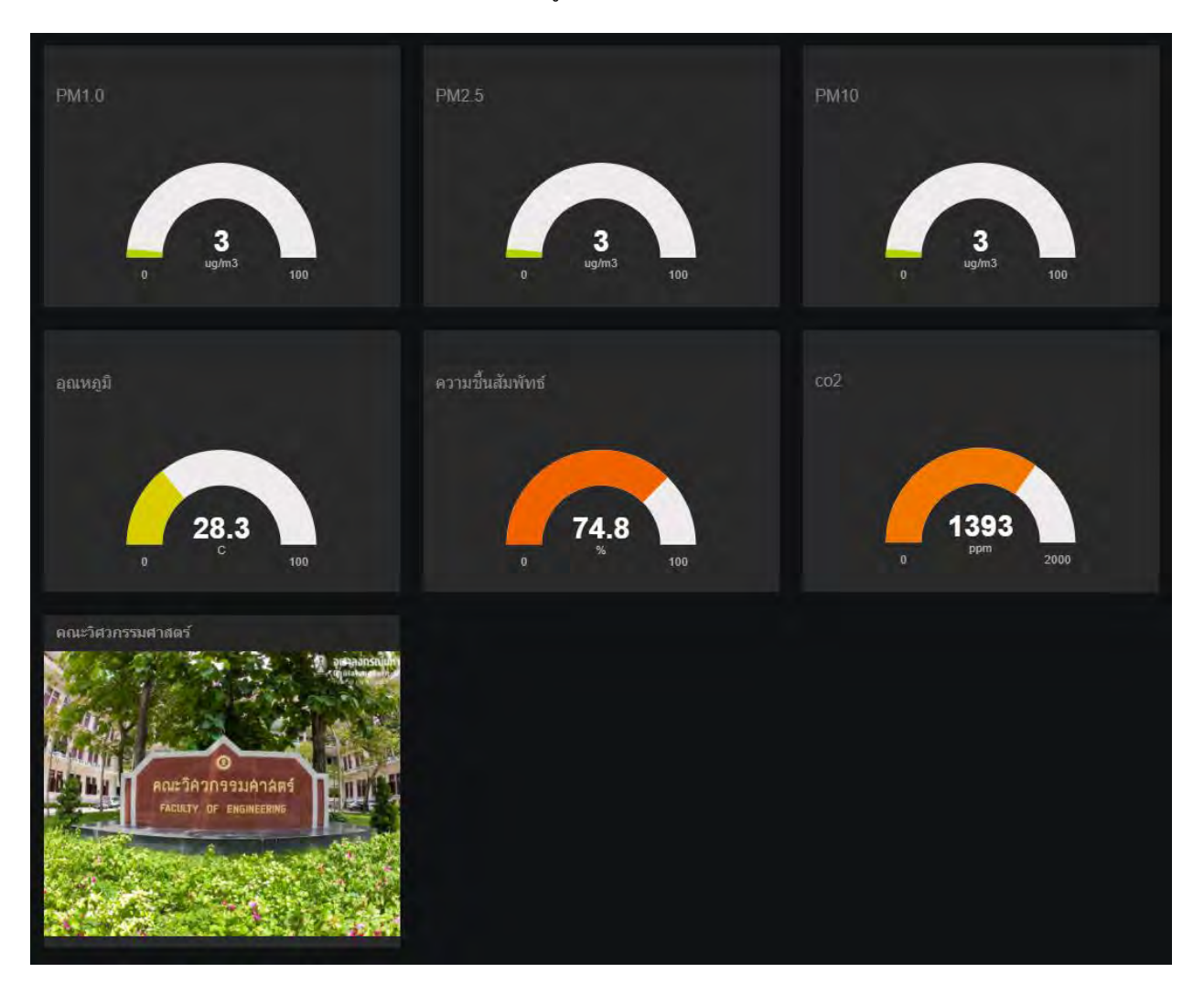

ส่วนแสดงผลที่ 2 บริเวณ คณะวิศวกรรมศาสตร์ ข้อมูล ณ วันอังคารที่ 18 พฤษภาคม พ.ศ. 2564

รูปที่ 4.12 ภาพการแสดงผลการทำงานของระบบตรวจวัดปริมาณต่าง ๆ ด้วยระบบสมองกลฝังตัว ณ คณะวิศวกรรมศาสตร์

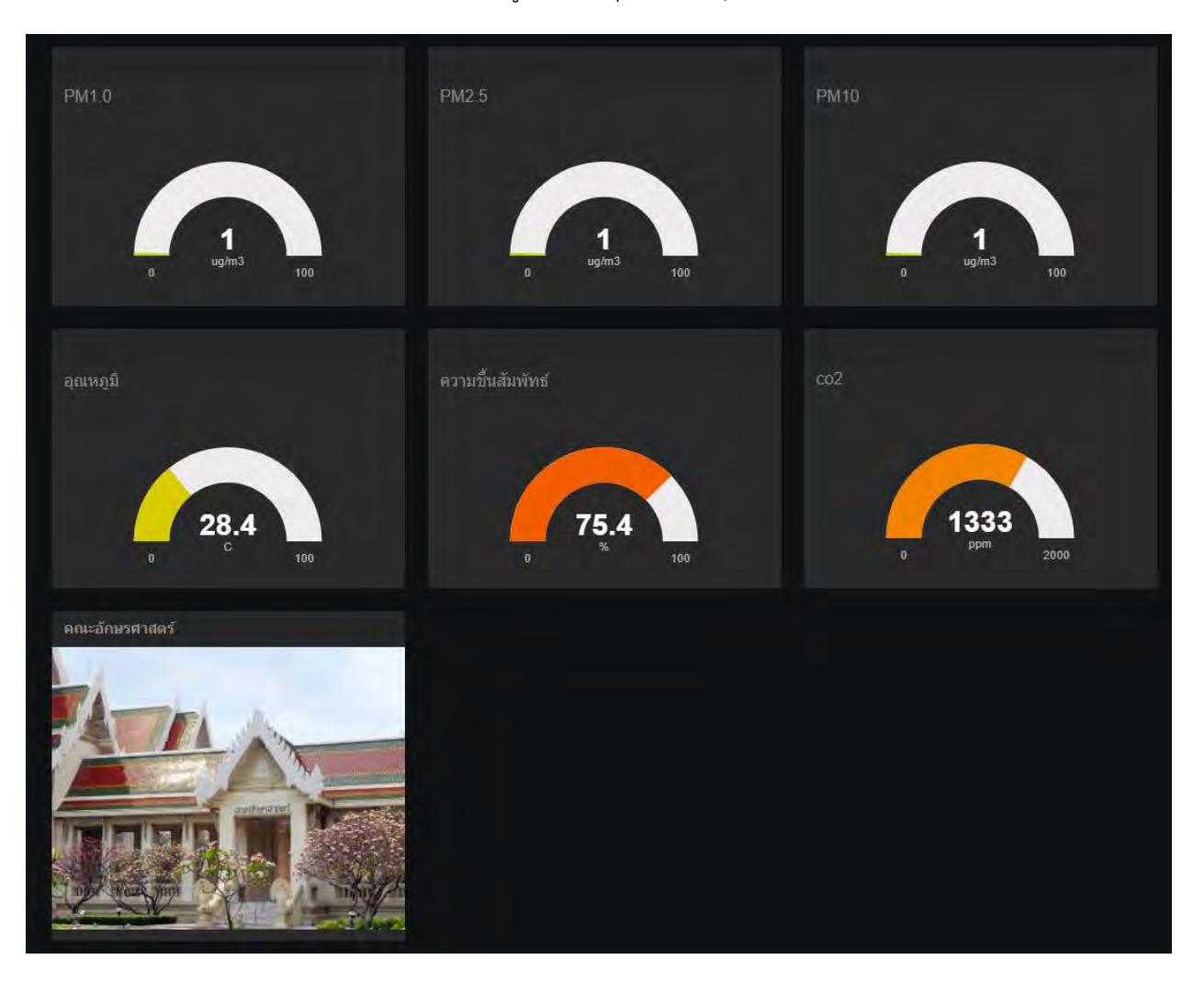

ส่วนแสดงผลที่ 3 บริเวณ คณะอักษรศาสตร์ ข้อมูล ณ วันพุธที่ 19 พฤษภาคม พ.ศ. 2564

รูปที่ 4.13 ภาพการแสดงผลการทำงานของระบบตรวจวัดปริมาณต่าง ๆ ด้วยระบบสมองกลฝังตัว ณ คณะอักษรศาสตร์

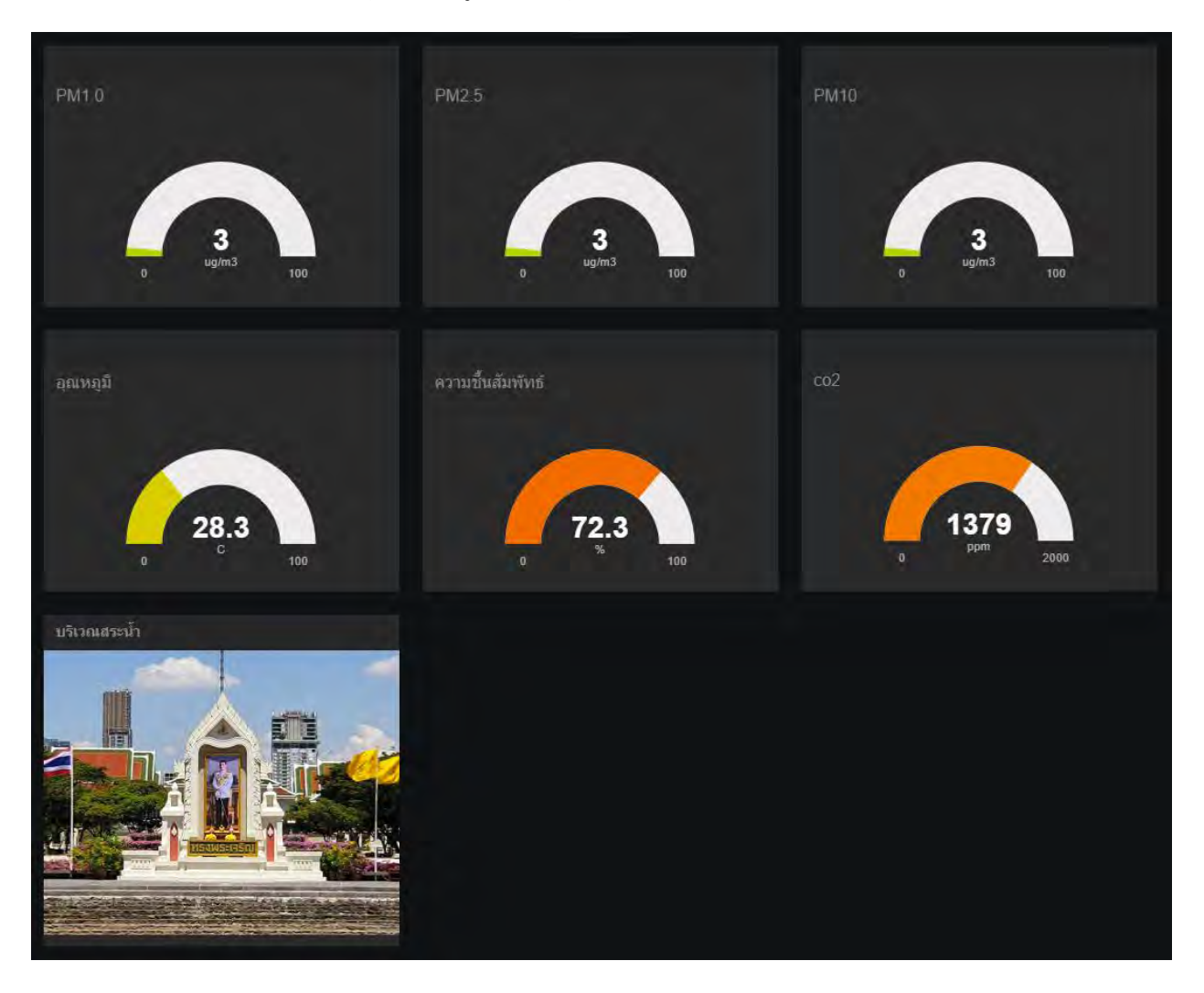

ส่วนแสดงผลที่ 4 บริเวณ สระน้ำจุฬาฯ ข้อมูล ณ วันพุธที่ 19 พฤษภาคม พ.ศ. 2564

รูปที่ 4.14 ภาพการแสดงผลการทำงานของระบบตรวจวัดปริมาณต่าง ๆ ด้วยระบบสมองกลฝังตัว ณ บริเวณสระน้ำจุฬาฯ

## **4.3 ทดÿĂบการÿ่งข้Ăคüามแจ้งเตืĂนปริมาณฝุ่นละĂĂง PM2.5 ที่เกินเกณฑ์กำĀนดไปยัง LINE Notify**

สำหรับการทดลองตอนที่ 3 มีจุดประสงค์ เพื่อทดสอบว่าระบบตรวจวัดปริมาณฝุ่นละออง สามารถแจ้ง เตือนค่าปริมาณฝุ่นละออง PM2.5 ที่เกินเกณฑ์ที่กำหนดไว้ได้หรือไม่ โดยเกณฑ์ที่ตั้งไว้คือ PM2.5 ต้องมากกว่าหรือ เท่ากับ 50 µg/m<sup>3</sup> ซึ่งเป็นค่าที่คณะกรรมการสิ่งแวดล้อมแห่งชาติของประเทศไทย เป็นผู้กำหนดปริมาณฝุ่นละออง PM2.5 ที่เริ่มส่งผลเสียต่อร่ายการของมนุษย์ ทำการวัดในวันพุธที่ 14 มกราคม พ.ศ. 2564 โดยในวันนั้นพื้นที่ กรุงเทพมหานครและปริมณฑลมีปริมาณ<sup>1</sup> PM2.5 เฉลี่ยอยู่ที่ 71 ug/m<sup>3</sup> [23]

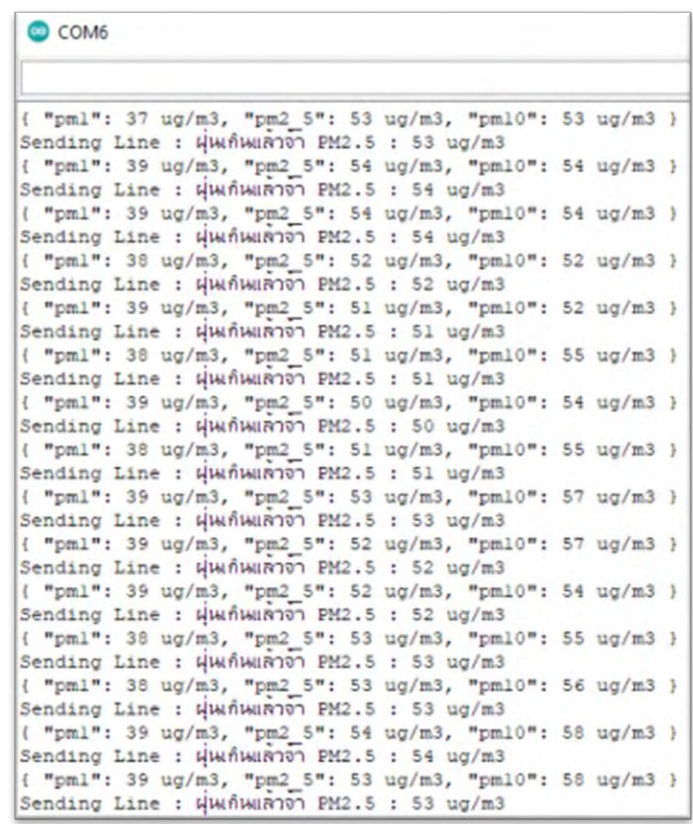

รูปที่ 4.15 ส่วนแสดงผลของค่าปริมาณ PM2.5 พร้อมทั้งส่งค่าปริมาณฝุ่นละออง PM2.5 ที่เกินเกณฑ์กำหนดไปยัง Line

จากรูปที่ 4.15 เป็นการทดลองวัดปริมาณฝุ่นละอองภายในห้องปิด เพื่อทดสอบว่าเมื่อค่าปริมาณ ฝุ่นละอองที่วัดได้ภายในห้องเกินเกณฑ์ที่กำหนดไว้จะสามารถส่งข้อความไปยัง LINE Notify ได้หรือไม่ โดยที่ตั้ง เกณฑ์ไว้ที่ 50 ug/m<sup>3</sup> และในขณะทำทดลองอยู่ค่าปริมาณ PM2.5 อยู่ที่ประมาณ 52 ± 2 ug/m<sup>3</sup> ซึ่งเกินเกณฑ์ที่ ได้กำหนดไว้ จึงทำการส่งข้อความค่าปริมาณฝุ่นละอองที่เกินเกณฑ์ที่กำหนดไว้ไปยัง LINE Notify แสดงได้ดังรูปที่ 4.16

 $^{\rm 1}$  อ้างอิงจากตารางแสดงค่าเฉลี่ย 24 ชั่วโมงของ PM-2.5 ณ เวลา 00.00 น. (มคก./ลบ.ม.) ในพื้นที่กรุงเทพมหานครและปริมณฑลในเดือนมกราคม 2564 ของกรมควบคุมมลพิษ

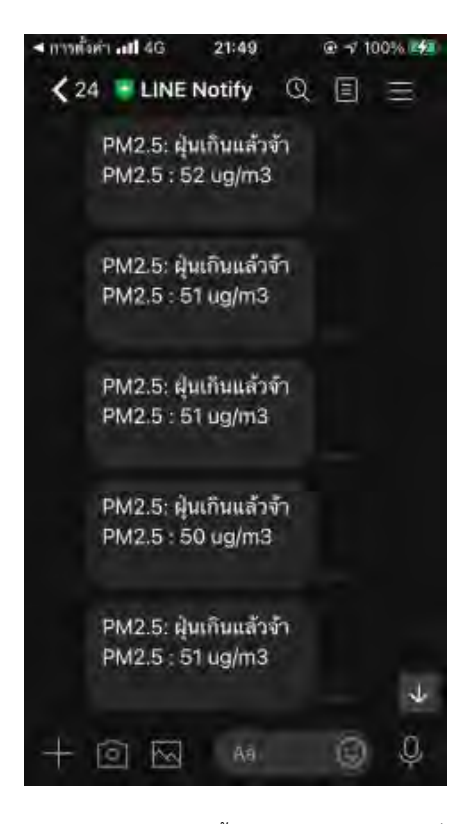

รูปที่ 4.16 รูปแสดงการส่งข้อความไปยัง Line พร้อมทั้งระบุค่าปริมาณ PM2.5 ที่เกินเกณฑ์ที่กำหนดในขณะนั้น

### **บทที่ 5**

## สรุปผลการทดลอง ปัญหาและข้อเสนอแนะ

#### 5.1 สรุปผลการทดลอง

การออกแบบระบบตรวจวัด PM2.5 ด้วยระบบสมองกลฝังตัว ออกแบบโดยใช้ไมโครคอนโทรลเลอร์ (ESP32) ซึ่งเชื่อมต่อกับตัวรับรู้ปริมาณฝุ่นละออง อุณหภูมิ ความชื้นสัมพัทธ์ และปริมาณก๊าซคาร์บอนไดออกไซด์ โดยสถานที่ที่ได้ทำการเก็บข้อมูลข้างต้นมีทั้งหมด 4 สถานที่ได้แก่ คณะวิทยาศาสตร์ คณะวิศวกรรมศาสตร์ คณะอักษรศาสตร์ และบริเวณสระน้ำของจุฬาลงกรณ์มหาวิทยาลัย แล้วส่งค่าข้อมูลไปเก็บในฐานข้อมูล MySQL เพื่อนำข้อมูลที่ได้มาแสดงผลผ่านหน้าเว็บไซต์ที่ได้ออกแบบเอง โดยหน้าเว็บไซต์ใช้ภาษา JavaScript ซึ่งมีฟังก์ชัน เมื่อนำเคอร์เซอร์เมาส์ไปยังบริเวณที่ต้องการ ทำให้ปรากฏข้อความโดยไม่จำเป็นต้องโหลดหน้านั้นใหม่อีกครั้ง และ ใช้ภาษา HTML เพื่อให้สามารถคลิกในบริเวณที่สนใจให้เข้าไปดูข้อมูล ณ บริเวณนั้นอย่างละเอียดได้ อีกทั้งยัง นำข้อมูลปริมาณฝุ่นละออง อุณหภูมิ ความชื้นสัมพัทธ์ และปริมาณก๊าซคาร์บอนไดออกไซด์ของทั้ง 4 สถานที่ ไปแสดงผลผ่าน NETPIE เพื่อแสดงค่าข้อมูลได้แบบ Real time นอกจากนี้เมื่อระบบตรวจวัด PM2.5 ด้วย ระบบสมองกลฝังตัวตรวจวัดค่าฝุ่นละออง PM2.5 เกินกว่า 50 ug/m<sup>3</sup> ซึ่งเป็นค่าที่เริ่มส่งผลเสียต่อร่างกาย ของมนุษย์ ให้ทำการส่งค่าปริมาณฝุ่นละออง PM2.5 ไปยัง LINE Notify เพื่อป้องกันอันตรายจากมลพิษ ิทางอากาศได้ทันท่วงที โดยสามารถสรุปผลโครงงานได้ดังนี้

การทดลองระบบตรวจวัด PM2.5 ด้วยระบบสมองกลฝังตัว พบว่าค่าที่วัดได้มีปริมาณที่สอดคล้องกับ ้สถานการณ์ PM2.5 ในพื้นที่กรุงเทพมหานครและปริมณฑล จากกรมควบคุมมลพิษ ตัวอย่างเช่น ในวันที่ 14 มกราคม พ.ศ. 2564 ที่กรมควบคุมมลพิษระบุว่ามีค่าฝุ่นละอองเป็นจำนวนมาก เครื่องวัดนี้ก็สามารถวัดปริมาณ ฝุ่นละออง PM2.5 ได้ 52 ± 2 ug/m<sup>3</sup> และในวันที่ 19 พฤษภาคม พ.ศ. 2564 ที่กรมควบคุมมลพิษระบุว่ามีปริมาณ ฝุ่นละอองต่ำ เครื่องวัดนี้ก็สามารถวัดปริมาณฝุ่นละออง PM 2.5 ได้ 4 ± 2 ug/m<sup>3</sup> ซึ่งสอดคล้องกับกรมควบคุม มลพิษ

การศึกษาการทำเว็บไซต์และเก็บรวมรวบข้อมูลปริมาณฝุ่นละออง อุณหภูมิ ความชื้นสัมพัทธ์ และปริมาณ ก๊าซคาร์บอนไดออกไซด์ เพื่อใช้ในเฝ้าระวังและติดตามปริมาณต่าง ๆ ได้ในหลาย ๆ สถานที่ในหน้าเว็บไซต์เดียวกัน พบว่าเว็บไซต์ที่ได้สร้างขึ้นมานั้นแสดงข้อมูลได้ตามเป้าหมายที่ตั้งไว้ กล่าวคือสามารถแสดงค่าปริมาณฝุ่นละออง อุณหภูมิ ความชื้นสัมพัทธ์ และปริมาณก๊าซคาร์บอนไดออกไซด์ ของคณะวิทยาศาสตร์ คณะวิศวกรรมศาสตร์ คณะอักษรศาสตร์ และบริเวณสระน้ำของจุฬาลงกรณ์มหาวิทยาลัยได้ในหน้าเว็บไซต์เดียวกันและยังช่วยให้รู้ค่า ปริมาณสูงสุดและต่ำสุดของฝุ่นละอองได้อย่างรวดเร็ว โดยใช้คำสั่งของภาษา JavaScript ทำให้เมื่อลากเคอร์เซอร์ เมาส์ไปยังบริเวณที่ต้องการให้ปรากฏค่าสูงสุดและต่ำสุดของปริมาณ PM 2.5 ณ บริเวณที่มีเครื่องวัดติดตั้งไว้ ทำให้ สะดวกและง่ายต่อการติดตามค่าปริมาณฝุ่นละอองในหน้าเว็บไซต์เดียวกัน ดังแสดงในรูปที่ 5.1 นอกจากนี้ยังใช้ ภาษา HTML เพื่อที่จะสามารถคลิกเข้าไปดูข้อมูลค่าฝุ่นละออง ณ เวลาต่าง ๆ ได้อย่างละเอียดในบริเวณที่สนใจได้ อีกด้วย ดังแสดงในรูปที่ 5.2

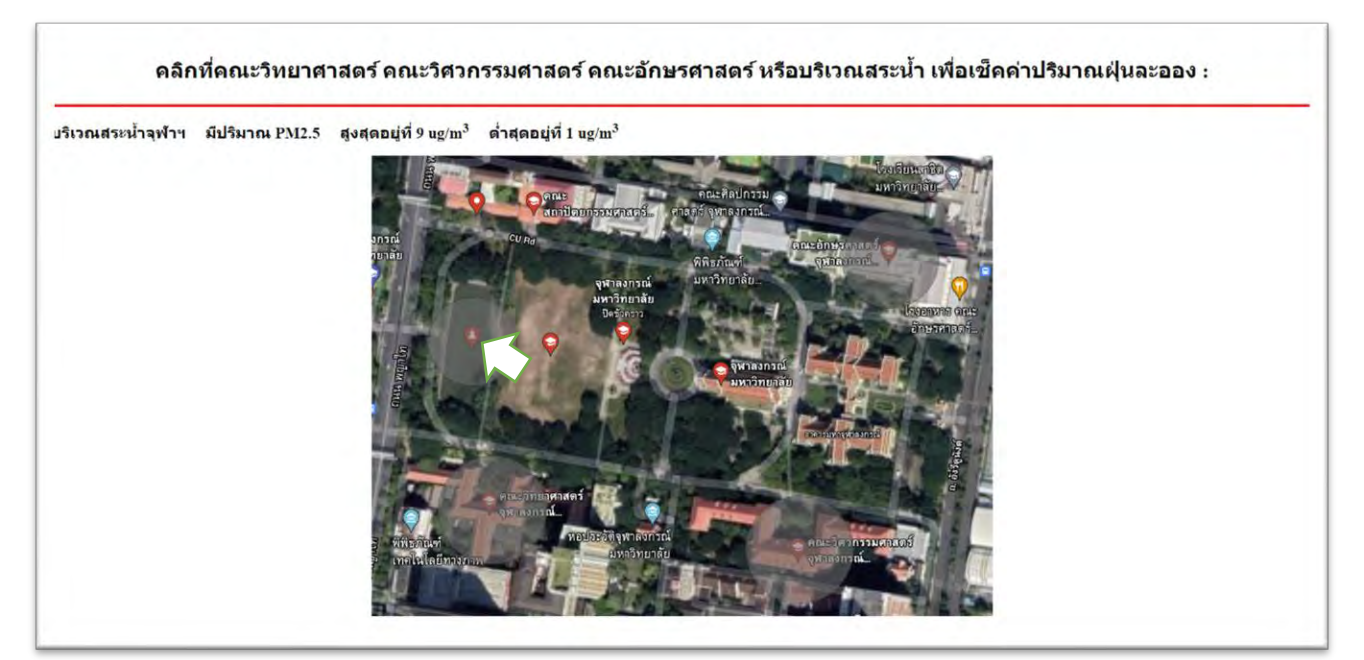

รูปที่ 5.1 ภาพตัวอย่างการปรากฏของค่าปริมาณฝุ่นละออง เมื่อนำเคอร์เซอร์เมาส์ไปยังบริเวณที่ต้องการ

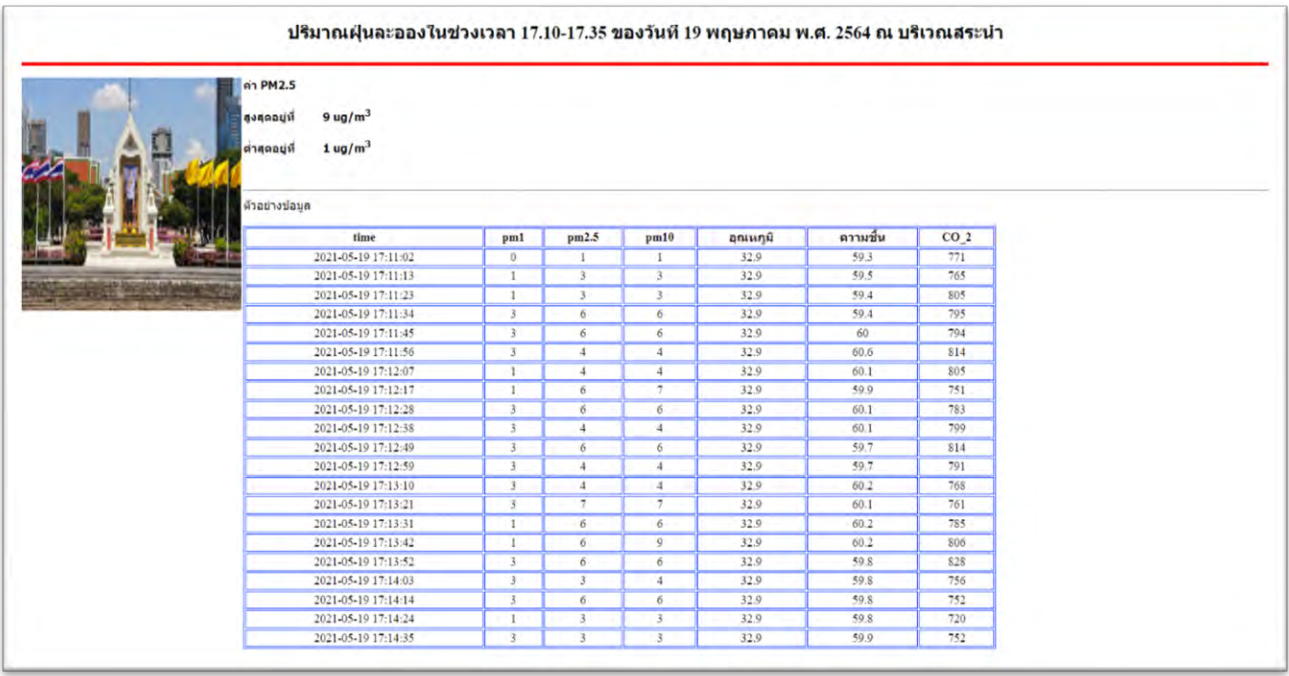

รูปที่ 5.2 ภาพตัวอย่างเมื่อคลิกเพื่อเข้าไปดูข้อมูลค่าฝุ่นละออง ณ เวลาต่าง ๆ ของบริเวณสระน้ำจุฬาฯ

ในส่วนที่นำข้อมูลไปแสดงผลผ่าน Dashboard ได้เลือกใช้ NETPIE Freeboard ในการแสดงผลข้อมูล แบบ Real time ของทั้ง 4 สถานที่ นอกจากนี้ภายในระบบตรวจวัด PM2.5 ด้วยระบบสมองกลฝังตัว ยังมีการ กำหนดเงื่อนไขเมื่อปริมาณฝุ่นละออง PM2.5 เกินเกณฑ์ที่ได้กำหนดไว้ ให้ส่งข้อความแจ้งเตือน พร้อมทั้งระบุ ปริมาณฝุ่นละอองที่เกินเกณฑ์ที่กำหนดไว้ไปยัง LINE Notify เพื่อป้องกันอันตรายจากมลพิษทางอากาศได้ ี ทันท่วงที โดยการเช็คข้อมูลผ่านทางแอปพลิเคชัน Line และมีการเก็บข้อมูลปริมาณฝุ่นละออง อุณหภูมิ ความชื้น ้สัมพัทธ์ และปริมาณก๊าซคาร์บอนไดออกไซด์ของแต่ละวันไว้ในฐานข้อมูล MySQL เพื่อที่จะสามารถนำข้อมูล เหล่านั้นมาทำเป็นเว็บไซต์เพื่อนำไปแสดงผลได้ดังที่แสดงในบทที่ 4

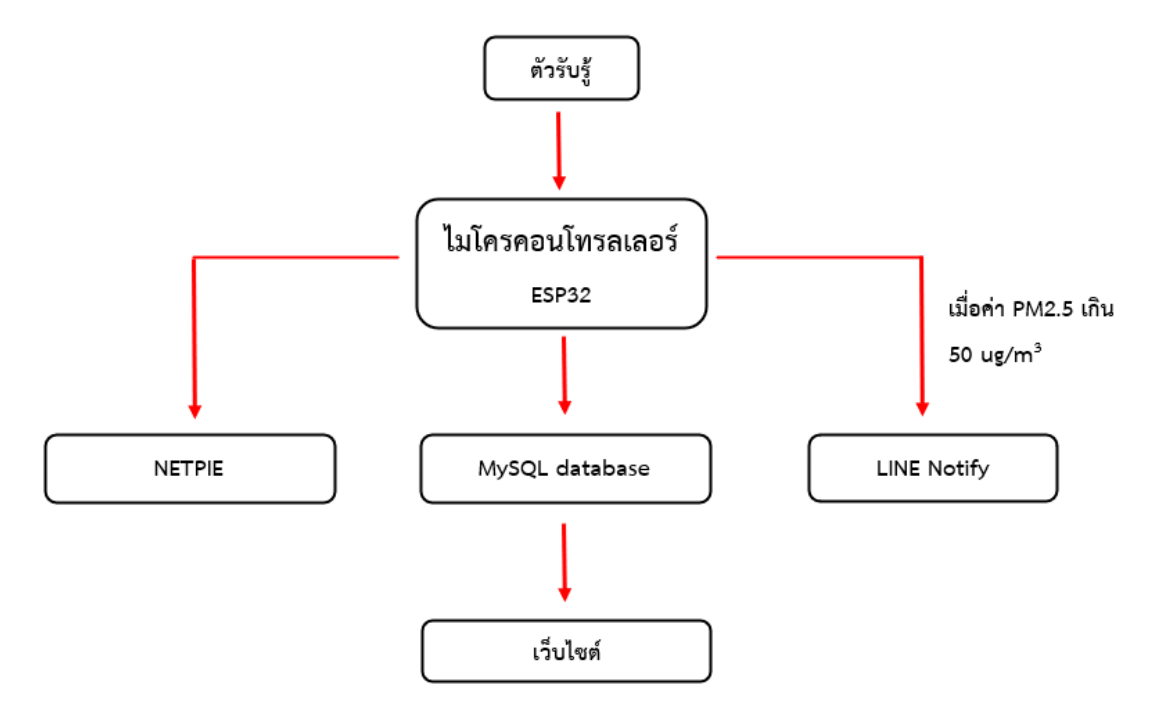

รูปที่ 5.3 แผนภาพแสดงการทำงานของระบบสมองกลฝังตัว

## **5.2 ปัญĀาที่พบ**

1. Dashboard ของ NETPIE ไม่สามารถให้บุคคลอื่นเข้ามาดูข้อมูลได้ นอกจากจะเข้าระบบด้วยบัญชีของ ผู้ทำโครงงาน

2. เว็บไซต์เพื่อดูค่าปริมาณฝุ่นละอองของบริเวณต่าง ๆ ภายในจุฬาลงกรณ์มหาวิทยาลัย ยังไม่สามารถ ทำเป็นแบบ Real time ได้

3. ระบบตรวจวัด PM2.5 ด้วยระบบสมองกลฝังตัวในโครงงานนี้ยังไม่สามารถเก็บข้อมูลได้แบบ 24 ชั่วโมง เนื่องจากแหล่งพลังงานที่ใช้ไม่สามารถให้พลังงานได้ตลอด 24 ชั่วโมง

## **5.3 ข้ĂเÿนĂแนะ**

จากการศึกษาของโครงงานนี้ พบว่าเพื่อให้ระบบสามารถแสดงผลข้อมูลได้แบบ Real time จะต้องใช้ Dashboard และ Cloud server ของผู้พัฒนาคนอื่นและอาจจะมีค่าใช้จ่ายเพิ่มเติมจากการซื้อหรือเช่าพื้นที่ในการ จัดเก็บและแสดงผลของข้อมูล นอกจากนี้การที่จะให้ระบบระบบตรวจวัด PM2.5 ด้วยระบบสมองกลฝังตัวนี้ทำงาน ได้ตลอด จำเป็นต้องต่อระบบเข้ากับแหล่งกำเนิดไฟฟ้า หรืออาจเพิ่มด้วยแหล่งจ่ายพลังงานแสงอาทิตย์ (Solar cell) และมีตัวปล่อยสัญญาณ Wi-Fi ตลอด 24 ชม. เพื่อที่จะสามารถเก็บข้อมูลปริมาณต่าง ๆ และแจ้งเตือนค่าปริมาณ PM2.5 ที่เกินเกณฑ์ที่กำหนดได้ตลอดเวลา

#### **บรรณานุกรม**

[1] ตระวรรณ หาญกิจรุ่ง. (2556). <u>อิทธิพลของปัจจัยทางอุตุนิยมวิทยาและการจราจรต่อปริมาณฝุ่นละอองขนาด</u> <u>ไม่เกิน 10 ไมครอน ของพื้นที่ริมถนนในเขตกรุงเทพมหานคร</u>. (วิทยานิพนธ์มหาบัณฑิต), จุฬาลงกรณ์มหาวิทยาลัย. [2] รพีพัฒน์ เกิรกไกล. (2543). <u>องค์ประกอบธาตุในฝุ่นละอองขนาดเล็กกว่า 2.5 ไมครอน ใน กรงเทพมหานคร</u>. (วิทยานิพนธ์มหาบัณฑิต), จุฬาลงกรณ์มหาวิทยาลัย.

[3] US.EPA. (1996). Air Quality Criteria for Particulate Matter. Washington DC. United States.

[4] US.EPA. (2010). Integrated Science Assessment for Particulate Matter. United States of America.

 $[5]$  ศุภนิดา สรญาณธนาวุธ. (2558). <u>DHT 11/22 Relative Humidity and Temperature Sensor</u>. สืบค้นเมื่อ 25 พฤศจิกายน 2563. จาก https://embed58.learninginventions.org/g1-4/

[6] ศูนย์วิทยบริการ มหาวิทยาลัยเทคโนโลยีพระจอมเกล้าธนบุรี. <u>ลักษณะของการกระเจิง</u>. สืบค้นเมื่อ

25 พฤศจิกายน 2563. จาก https://etsrc.lib.kmutt.ac.th/interactive/cve424/chapter2/theory18.html

[7] <u>ESP32 เบื้องต้น :: บทที่ 1 แนะนำ ESP32</u>. (2560). สืบค้นเมื่อ 12 พฤศจิกายน 2563 จาก

http://www.ioxhop.com/article/62/esp32-

[8] Building an ESP32 based IoT Weather Station with Ubidots. (2020) Retrieved 15 November

2020. from https://www.hackster.io/shahizat005/building-an-esp32-based-iot-weather-station-with-

ubidots-05adcc

[9] Sara Santos. (2561). ESP32 Pinout Reference: Which GPIO pins should you use?. Retrieved 15 November 2020. from https://randomnerdtutorials.com/esp32-pinout-reference-gpios/

[10] SEN0177 PM2.5 laser dust sensor. Retrieved 20 November 2020. from

https://wiki.dfrobot.com/PM2.5\_laser\_dust\_sensor\_SKU\_SEN0177

[11] Gas Sensor Getting Started. (2017). สืบค้นเมื่อ 20 พฤศจิกายน 2563. จาก

https://blog.thaieasyelec.com/getting-started-gas-sensor/

[12] <u>NETPIE Introduction</u>. สืบค้นเมื่อ 15 มกราคม 2564. จาก

https://netpie.gitbooks.io/doc/content/chapter1.html

[13] การใช้งาน FREEBOARD. สืบค้นเมื่อ 15 มกราคม 2564. จาก https://netpie.gitbooks.io/freeboardreference/content/

 $[14]$  MySOL คืออะไร?. สืบค้นเมื่อ 15 มกราคม 2564. จาก https://saixiii.com/what-is-mysql/

[15] Suwat Nakchukaew. (2561). สร้างการแจ้งเตือนด้วย Line Notify. สืบค้นเมื่อ 20 พฤษภาคม 2564. จาก

https://engineering.thinknet.co.th/สร้างการแจ้งเตือนด้วย-line-notify-670f9b20ac27

[16] <u>ความรู้เบื้องต้นเกี่ยวกับ ภาษา HTML</u>. สืบค้นเมื่อ 20 พฤษภาคม 2564. จาก

https://sites.google.com/site/karchiporkaermdwyphasahtml/khwam-ru-beuxng-tn-keiyw-kab-

phasahtml

 $[17]$  การสร้างตาราง. สืบค้นเมื่อ 22 พฤษภาคม 2564. จาก https://sites.google.com/site/html2558/table

[18] JavaScript คืออะไร ใช้งานอย่างไร. (2020). สืบค้นเมื่อ 30 พฤษภาคม 2564. จาก

https://www.webdodee.com/what-is-javascript/#JavaScript-2

[19] <u>การจัดรูปแบบเอกสาร</u>. สืบค้นเมื่อ 20 พฤษภาคม 2564. จาก

https://sites.google.com/site/cirayus/sux-kar-reiyn-ru/4-kar-cad-rup-baeb-xeksar

[20] <u>การแทรกรูปภาพและมัลติมีเดีย</u>. สืบค้นเมื่อ 25 พฤษภาคม 2564. จาก

https://sites.google.com/site/html2558/images-and-multimedia

[21] <u>html วิธีใส่เลขยกกำลังและตัวห้อย</u>. สืบค้นเมื่อ 25 พฤษภาคม 2564. จาก

https://www.atdesigncm.com/blog/html-

- [22] Yogesh Singh. (2020). HTML How to Show Text Above Image on Hover. Retrieved 27 May
- 2021. from https://makitweb.com/html-how-to-show-text-above-image-on-hover

[23] กรมควบคุมมลพิษ. (2564). <u>รายงานสถานการณ์และคุณภาพอากาศประเทศไทย</u>. สืบค้นเมื่อ 2 มิถุนายน

2564. จาก http://air4thai.pcd.go.th/webV2/download.php

#### **ภาคผนวก**

#include "PMS.h" #include "DHT.h" #include <WiFi.h> #include <HTTPClient.h> #include <PubSubClient.h> #include <SoftwareSerial.h> #include <TridentTD\_LineNotify.h> #define DHTPIN 15 #define DHTTYPE DHT22 #define MQ135\_PIN 34 DHT dht(DHTPIN, DHTTYPE); PMS pms(Serial1); PMS::DATA data; const char\* ssid = "iPhone"; const char\* password = "1230802937359"; const char\* mqtt\_server = "broker.netpie.io"; const int mqtt port =  $1883;$ const char\* mqtt\_Client = "04c1cdfe-e78e-499c-95cd-c5955ddaaaa1"; const char\* mqtt username = "E7kmos1icg1FZmpiyzJjbZuEhfat63MM"; const char\* mqtt\_password = "GVQu(1#rWo73-4lW4KAPON7qnnKwTsht"; #define LINE\_TOKEN "VC8pNChGrfBd180O9XxhqlLIIVE1cz4aIJgqxE SK1AI" String pm1; String pm2\_5; String pm10; String humidity; String co 2; connection…"); } else { } } }

String temperature; WiFiClient espClient; PubSubClient client(espClient); unsigned long previousMillis = 0; unsigned long currentMillis = 0; float PM\_1\_0, PM\_2\_5, PM\_10\_0; unsigned int  $x=10$ ; void reconnect() { while (!client.connected()) { Serial.print("Attempting MQTT if (client.connect(mqtt\_Client, mqtt\_username, mqtt\_password)) { Serial.println("connected"); client.subscribe("@msg/pm"); Serial.print("failed, rc="); Serial.print(client.state()); Serial.println("try again in 5 seconds"); delay(5000);

```
void callback(char* topic, byte* payload, 
unsigned int length) {
  Serial.print("Message arrived [");
  Serial.print(topic);
  Serial.print("] ");
  String message;
 for (int i = 0; i < length; i +) {
   message = message + (char)payload[i]; }
  Serial.println(message);
 if (String(topic) == "@msg/pm") {
  }
}
void setup() { 
  Serial.begin(9600);
 \frac{1}{2} Pre heat 30 วินาที
  Serial.println("Pre-heat sensor 30 seconds");
  delay(30000);
  Serial.println("Sensor ready start reading"); 
  Serial1.begin(PMS::BAUD_RATE, 
SERIAL_8N1, 21, 22); 
  dht.begin(); 
  Serial.print("Connecting to ");
  Serial.println(ssid);
  WiFi.begin(ssid, password);
 while (WiFi.status() != WL_CONNECTED) {
    delay(500);
    Serial.print(".");
```

```
 Serial.println("");
  Serial.println("WiFi connected");
  Serial.println("IP address: "); 
Serial.println(WiFi.localIP());
  client.setServer(mqtt_server, mqtt_port);
  client.setCallback(callback);
 // กำหนด Line Token
  LINE.setToken(LINE_TOKEN);
}
void loop() { 
   float h = \text{dht.readHumidity}();
   float t = dht.readTemperature();
   if (isnan(h) \parallel isnan(t)) {
       Serial.println("Failed to read from DHT 
sensor!");
       return;
       } 
   int MQ135 data =analogRead(MQ135_PIN); 
    if (isnan(MQ135_data)){
       Serial.println("Failed to read form 
MQ_135");
       return;
    }
   while (Serial1.available()) { Serial1.read(); }
    pms.requestRead();
```
}

```
 if (pms.readUntil(data))
```
{

}

```
 Serial.print("PM 1.0 (ug/m3): "); 
   Serial.println(data.PM AE UG 1 0);
    Serial.print("PM 2.5 (ug/m3): "); 
   Serial.println(data.PM_AE_UG_2_5);
    Serial.print("PM 10.0 (ug/m3): "); 
   Serial.println(data.PM_AE_UG_10_0);
    Serial.print("Humidity: ");
    Serial.print(h);
    Serial.print(" %\t");
    Serial.print("Temperature: ");
    Serial.print(t);
    Serial.println(" *C ");
   Serial.print("CO2 : ");
   Serial.print(MQ135_data); // analog data
    Serial.println(" PPM"); // Unit = part per 
million
   Serial.println();
  if (!client.connected()) {
    reconnect();
  }
  client.loop();
  //------receive from PMS7003------
  if (pms.read(data)) {
   //------Sum PM value------
   x++;
```
PM  $1$  0 += data.PM AE UG  $1$  0; PM  $2\,5 + =$  data.PM AE UG  $2\,5$ ; PM  $10$   $0 + =$  data.PM AE UG  $10$  0; } //------Update to NETPIE (Update to shadow device)----- currentMillis = millis(); if (currentMillis - previousMillis >= 10000) { //ตั้งเวลาในการอัพเดทขึ้น NETPIE [มิลลิวินาที] previousMillis = currentMillis; //------Average PM value------ PM  $1_0 = PM_1_0 / x;$ PM  $2\,5 = PM\,2\,5 / x;$ PM  $10$   $0 = PM$   $10$   $0 / x$ ; //------Send PM value to NETPIE------ String payload = "{\"data\": {\"pm1\":" + String(data.PM\_AE\_UG\_1\_0)  $+$  ",  $\gamma$ " pm2.5 $\gamma$ ":" + String(data.PM\_AE\_UG\_2\_5)  $+$  ",  $\gamma$ " pm10 $\gamma$ ":" + String(data.PM\_AE\_UG\_10\_0)  $+$  ", \"temperature\":" + String(t,1)  $+$  ", \"humidity\":" + String(h,1) + ", \"co2\":" + String(co\_2) + "}}"; char msg[payload.length()+1];

 payload.toCharArray(msg,  $(payload.length() + 1);$  Serial.println(msg); client.publish("@shadow/data/update", msg);  $pm1 = data.PM$   $AE_UG_1_0;$ pm2 $5 =$  data.PM AE UG 2 5;  $pm10 = data.PM$  AE UG 10 0;  $temperature = t;$ humidity  $= h$ ; co  $2 = MQ135$  data; //Connect database if (WiFi.status() == WL CONNECTED) { HTTPClient http; http.begin("http://172.20.10.3/PM2\_5/databa se.php"); http.addHeader("Content-Type", "application/x-www-form-urlencoded"); int httpCode = http.POST("pm1="+pm1+"&pm2\_5="+pm2\_5 +"&pm10="+pm10+"&temperature="+tempe rature+"&humidity="+humidity+"&co\_2="+co \_2);  $if(httpCode == HTTP$  CODE OK) { Serial.println("Insert to database success !!!");

}

 else { Serial.println("Error in HTTP request"); } http.end(); } else { Serial.println("WiFi Disconnected"); } // LINE Notify int PM\_Alert = 50; //ค่า PM2.5 ที่ต้องการให้ แจ้งเตือน if (data.PM AE UG 2  $5 \geq$  PM Alert) { String msg = "ฝุ่นเกินแล้วจ้า PM2.5 : " + String(data.PM AE UG  $2 5$ ) + " ug/m3"; // ข้อความที่จะส่ง LINF Serial.println("Sending Line : " + msg); LINE.notify(msg); } //------Clear PM value------ PM  $1 \ 0 = 0;$ PM  $2\,5 = 0;$ PM  $10$   $0 = 0$ ;  $x = 0$ ; } delay(10000);

}

### โปรแกรมในการทำเว็บเว็บเบราเซอร์

<!DOCTYPE html> <html> <script> function writeText(txt) { document.getElementById("desc").innerHTM  $L = txt$ : } </script> <body> <h1><p ALIGN = "CENTER">คลิกที่คณะ ้วิทยาศาสตร์ คณะวิศวกรรมศาสตร์ คณะอักษร ศาสตร์ หรือบริเวณสระน้ำ เพื่อเช็คค่าปริมาณฝุ่น ละออง $:$  </h1> <HR Width ="100%" Align ="LEFT" Size="4" Color="Red"> <h2 id="desc"></h2> <p ALIGN = "CENTER"><img src="CU-3.png" usemap="#image-map" width="936" height="695"> <map name="image-map" > <area shape="circle" coords="152,280,67" href="ข้อมูล-สระน้ำ-3.html" onmouseover="writeText('บริเวณสระน้ำจุฬาฯ มีปริมาณ

PM2.5 สูงสุดอยู่ที่ 9 ug/m<sup>3</sup>&nbsp;&nbsp;&nbsp;&nb sp; ต่ำÿุดĂยู่ที่ 1 ug/m<sup>3</sup>')" onmouseout="writeText('')"/> <area shape="circle" coords="182,534,82" href="ข้อมูล-วิทยาศาสตร์-3.html" onmouseover="writeText('บริเวณคณะ วิทยาศาสตร์ มี ปริมาณ PM2.5 ้สูงสุดอยู่ที่ 4 ug/m<sup>3</sup>&nbsp;&nbsp;&nbsp;&nb sp; ต่ำÿุดĂยู่ที่ 0 ug/m<sup>3</sup>')" onmouseout="writeText('')"/> <area shape="circle" coords="645,594,81" href="ข้อมูล-วิศวะ-3.html" onmouseover="writeText('บริเวณคณะ วิศวกรรมศาสตร์ มี ปริมาณ PM2.5 ้สูงสุดอยู่ที่ 3 ug/m<sup>3</sup>&nbsp;&nbsp;&nbsp;&nb sp; ต่ำÿุดĂยู่ที่ 0 ug/m<sup>3</sup>')" onmouseout="writeText('')"/> <area shape="circle" coords="782,157,73" href="ข้อมูล-อักษร-3.html"

onmouseover="writeText('บริเวณคณะอักษร ศาสตร์ มีปริมาณ PM2.5 สูงสุดอยู่ที่ 6 ug/m<sup>3</sup>&nbsp;&nbsp;&nbsp;&nb sp; ต่ำÿุดĂยู่ที่ 1 ug/m<sup>3</sup>')" onmouseout="writeText('')"/> </map> </body>

</html>

#### ตัวอย่างโปรแกรมในการทำฐานข้อมูล

 $<$ h2> $<$ p ALIGN = "CENTER">ปริมาณฝุ่นละออง ในช่วงเวลา 17.10-17.35 ของวันที่ 19 พฤษภาคม พ.ศ. 2564 ณ บริเวณสระน้ำ</p></h2> <HR Width = "100%" Align ="LEFT" Size="4" Color="Red">  $<$ PRF $>$ <h3>ค่า PM2.5 <img src="https://www.chula.ac.th/wpcontent/uploads/2019/05/cu\_020562\_011.jp g" width="300" height="300" align="left"> ÿูงÿุดĂยู่ที่ 9 ug/m<sup>3</sup> ต่ำÿุดĂยู่ที่ 1 ug/m<sup>3</sup></h3> </PRE><HR> ตัวอย่างข้อมูล $<$ /p $>$ <table border="1" bordercolor="blue" width="60%" height="20%">  $<$ tr $>$ 

<th>time</th> <th>pm1</th> <th>pm2.5</th> <th>pm10</th> <th> ้อุณหภูมิ</th> <th>ความชื้น</th> <th>CO\_2</th>  $\langle$ tr> <tr align="center"> <td>2021-05-19 17:11:02</td> <td>0</td> <td>1</td> <td>1</td> <td>32.9</td> <td>59.3</td><td>771</td>  $\langle$ /tr $\rangle$ <tr align="center"> <td>2021-05-19 17:11:13</td> <td>1</td> <td>3</td> <td>3</td> <td>32.9</td> <td>59.5</td><td>765</td>  $\langle$ /tr $>$ <tr align="center"> <td>2021-05-19 17:11:23</td> <td>1</td> <td>3</td> <td>3</td> <td>32.9</td> <td>59.4</td><td>805</td>  $\langle$ /tr $\rangle$ <tr align="center"> <td>2021-05-19 17:11:34</td> <td>3</td> <td>6</td>

<td>6</td> <td>32.9</td> <td>59.4</td><td>795</td>

#### $\langle$ /tr $\rangle$

<tr align="center">

<td>2021-05-19 17:11:45</td> <td>3</td> <td>6</td> <td>6</td> <td>32.9</td> <td>60</td> <td>794</td>

#### $\langle$ tr>

<tr align="center">

<td>2021-05-19 17:11:56</td> <td>3</td> <td>4</td> <td>4</td> <td>32.9</td> <td>60.6</td><td>814</td>

#### $\langle$ tr>

<tr align="center">

<td>2021-05-19 17:12:07</td> <td>1</td> <td>4</td> <td>4</td> <td>32.9</td> <td>60.1</td><td>805</td>

#### $\langle$ tr>

<tr align="center">

<td>2021-05-19 17:12:17</td>  $1 | td |  6 | td | |$ <td>7</td> <td>32.9</td> <td>59.9</td><td>751</td>

 $\langle$ /tr $>$ 

<tr align="center">

<td>2021-05-19 17:12:28</td> <td>3</td> <td>6</td> <td>6</td> <td>32.9</td> <td>60.1</td><td>783</td>  $\langle$ /tr $\rangle$ <tr align="center"> <td>2021-05-19 17:12:38</td> <td>3</td> <td>4</td> <td>4</td> <td>32.9</td> <td>60.1</td><td>799</td>  $\langle$ /tr $\rangle$ <tr align="center"> <td>2021-05-19 17:12:49</td> <td>3</td> <td>6</td> <td>6</td> <td>32.9</td> <td>59.7</td><td>814</td> </tr> <tr align="center"> <td>2021-05-19 17:12:59</td> <td>3</td> <td>4</td> <td>4</td> <td>32.9</td> <td>59.7</td><td>791</td>  $\langle$ /tr $>$ <tr align="center"> <td>2021-05-19 17:13:10</td> <td>3</td> <td>4</td> <td>4</td> <td>32.9</td> <td>60.2</td><td>768</td>

 $\langle$ tr>

<tr align="center"> <td>2021-05-19 17:13:21</td> <td>3</td> <td>7</td> <td>7</td> <td>32.9</td> <td>60.1</td><td>761</td>  $\langle$ tr> <tr align="center"> <td>2021-05-19 17:13:31</td> <td>1</td> <td>6</td> <td>6</td> <td>32.9</td> <td>60.2</td><td>785</td>  $\langle$ tr> <tr align="center"> <td>2021-05-19 17:13:42</td> <td>1</td> <td>6</td> <td>9</td> <td>32.9</td> <td>60.2</td><td>806</td>

 $\langle$ tr>

<tr align="center">

<td>2021-05-19 17:13:52</td> <td>3</td> <td>6</td> <td>6</td> <td>32.9</td> <td>59.8</td><td>828</td>

 $\langle$ tr $>$ 

<tr align="center">

<td>2021-05-19 17:14:03</td>

<td>3</td> <td>3</td>

<td>4</td> <td>32.9</td> <td>59.8</td><td>756</td>  $\langle$ /tr $>$ <tr align="center"> <td>2021-05-19 17:14:14</td> <td>3</td> <td>6</td> <td>6</td> <td>32.9</td> <td>59.8</td><td>752</td>  $\langle$ /tr $>$ <tr align="center"> <td>2021-05-19 17:14:24</td> <td>1</td> <td>3</td> <td>3</td> <td>32.9</td> <td>59.8</td><td>720</td>  $\langle$ tr> <tr align="center"> <td>2021-05-19 17:14:35</td> <td>3</td> <td>3</td> <td>3</td> <td>32.9</td> <td>59.9</td><td>752</td>  $\langle$ tr>